#### **MODULE 3**

**ADB** 

This is not an ADB material. The views expressed in this document are the views of the author/s and/or their organizations and do not necessarily reflect the views or policies of the Asian Development Bank, or its Board of Governors, or the governments they represent. ADB does not guarantee the accuracy and/or completeness of the material's contents, and accepts no responsibility for any direct or indirect consequence of their use or reliance, whether wholly or partially. Please feel free to contact the authors directly should you have queries.

**MAPPING WILDLIFE CONNECTIVITY ALONG LINEAR INFRASTRUCTURE PROJECTS**

> Emerging Tools and Technologies Used in Terrestrial Biodiversity Assessments for Transportation Development Projects The Modern Road Ecologist's Toolbox

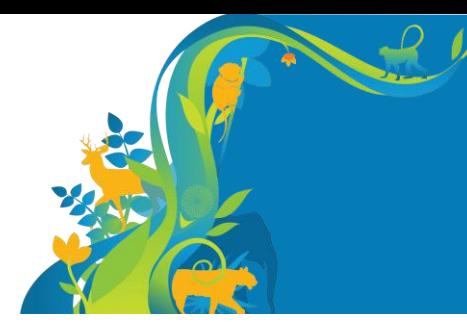

## **Module 3: Mapping Wildlife Connectivity Along Linear Infrastructure Projects**

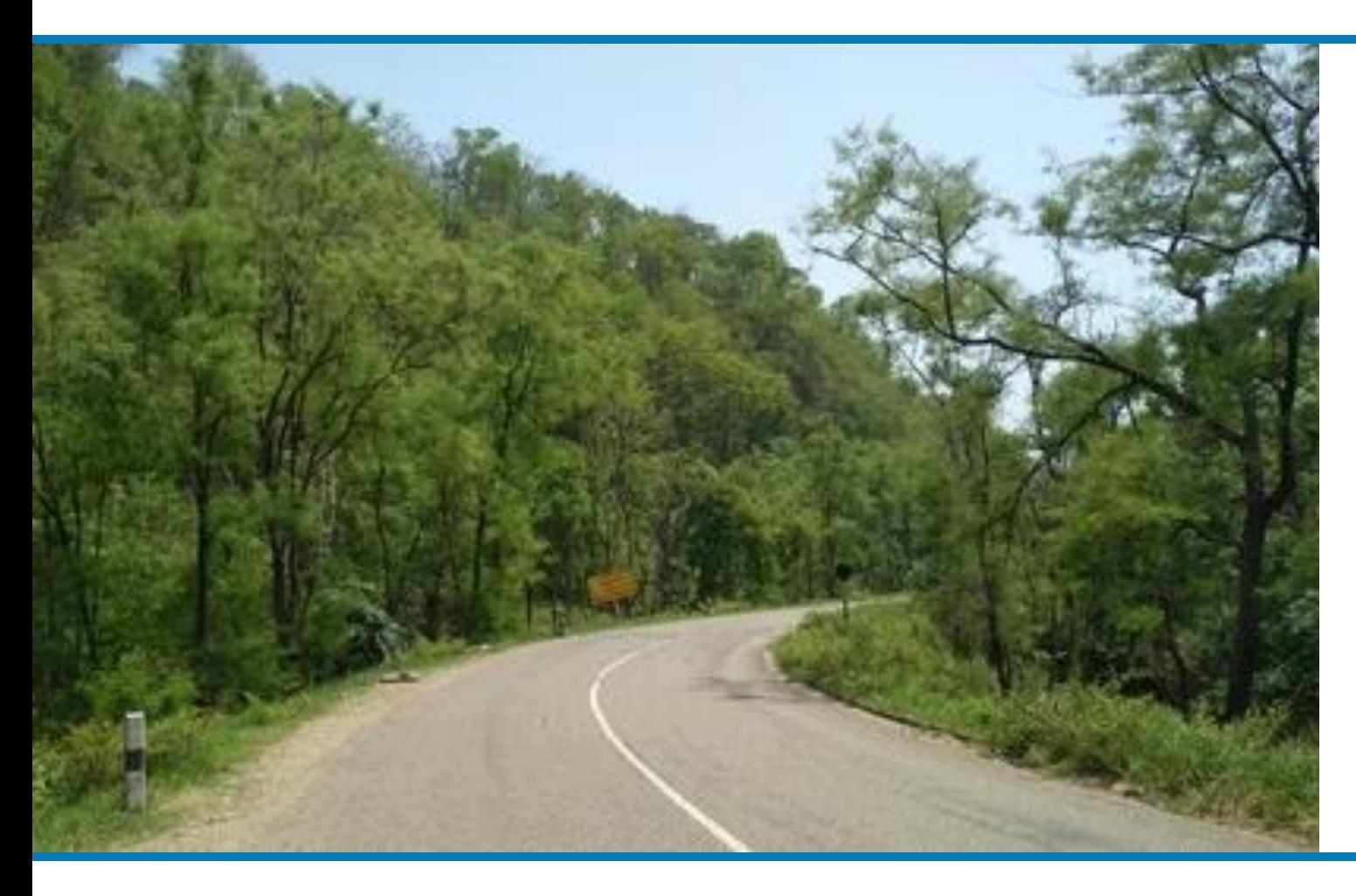

- **A. THE IMPORTANCE OF MAPPING WILDLIFE HABITAT SUITABILITY AND MOVEMENT CORRIDORS**
- **B. PRINCIPLES AND CONCEPTS OF MAXENT AND CIRCUITSCAPE**
- **C. PREPARING DATA AND GIS INFORMATION**
- **D. MODELLING HABITAT SUITABILITY AND POTENTIAL MOVEMENT CORRIDORS**

## Since... protected areas cannot fully conserve biodiversity

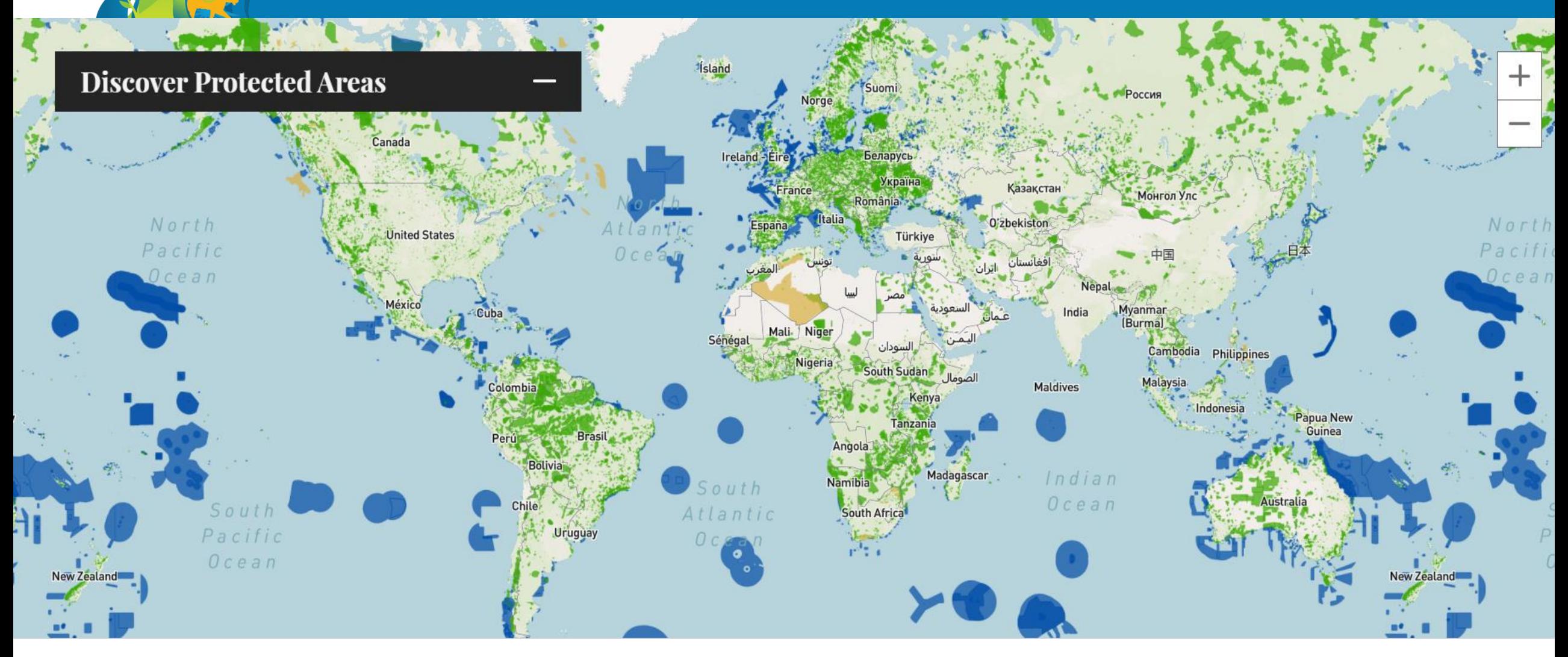

#### https://www.protectedplanet.net

**Since...** there are plans of expansion of linear transportation infrastructures

# **BELT and ROAD Initiative**

Silk Road Economic Belt Twenty-first-century Maritime Silk Road Roads and railways **Pipelines** Ports  $\blacksquare$ 

1,000 km -

*Ascensão et al 2018. Environmental challenges for the Belt and Road Initiative. Nature*

## It is crucial to... map species habitat suitability

**Distribution of suitable snow leopard habitat in different functional zones in QNNR**

*Bai et al.2018. Assessment of habitat suitability of the snow leopard (Panthera uncia) in Qomolangma National Nature Reserve based on MaxEnt modeling. Zoological Research.*

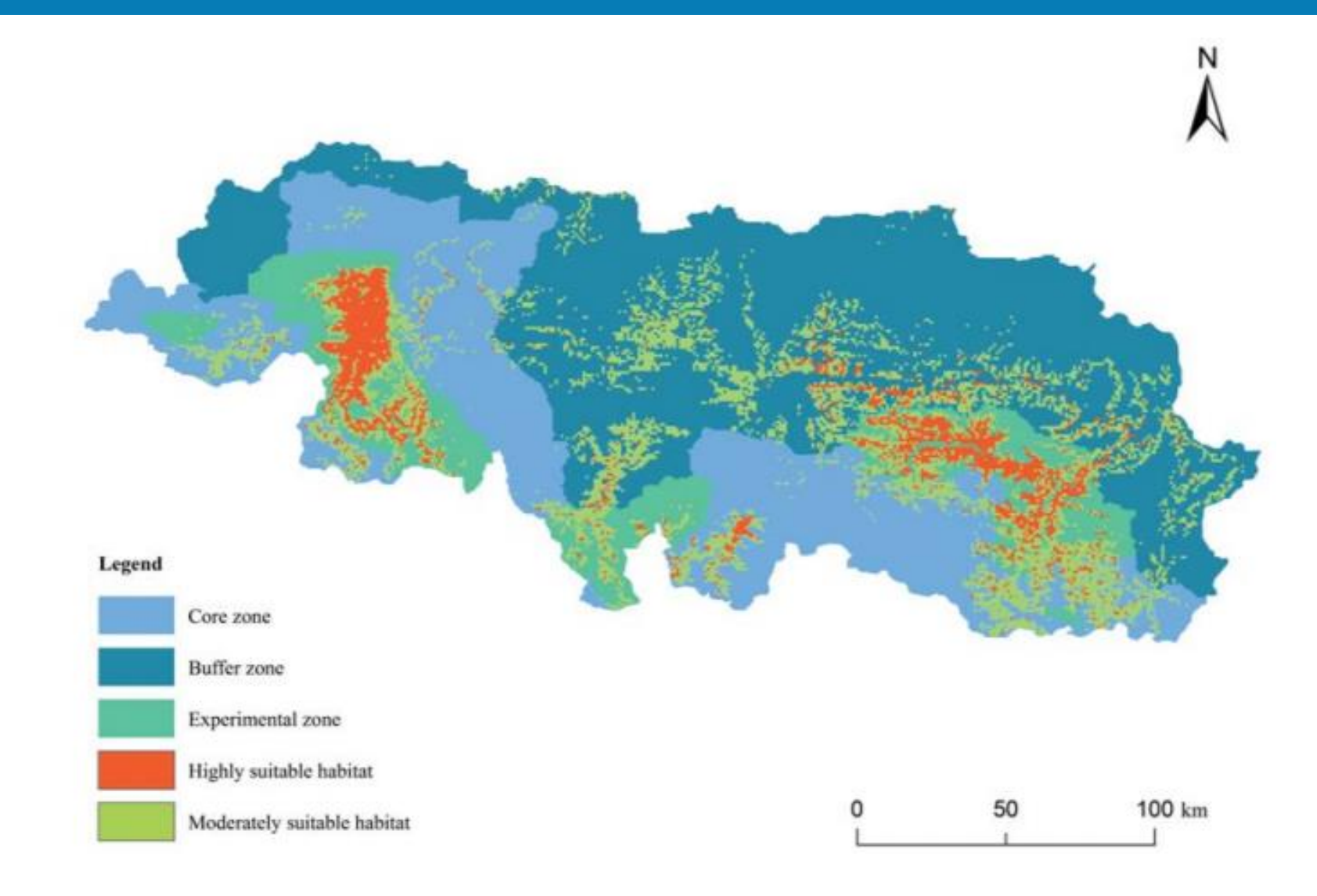

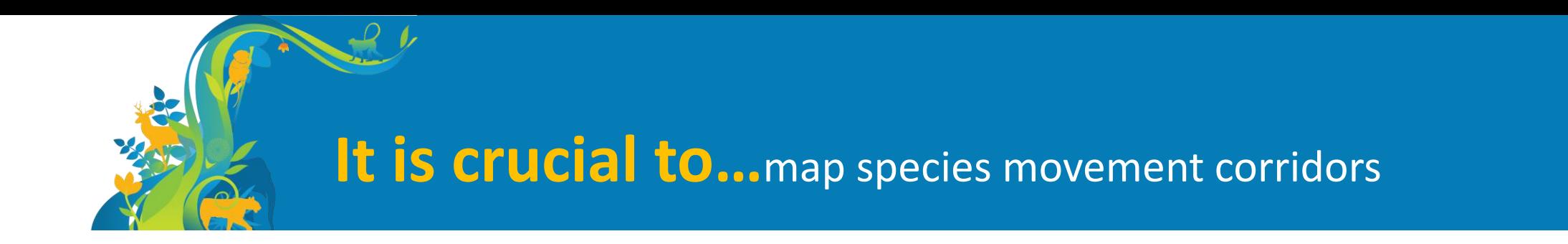

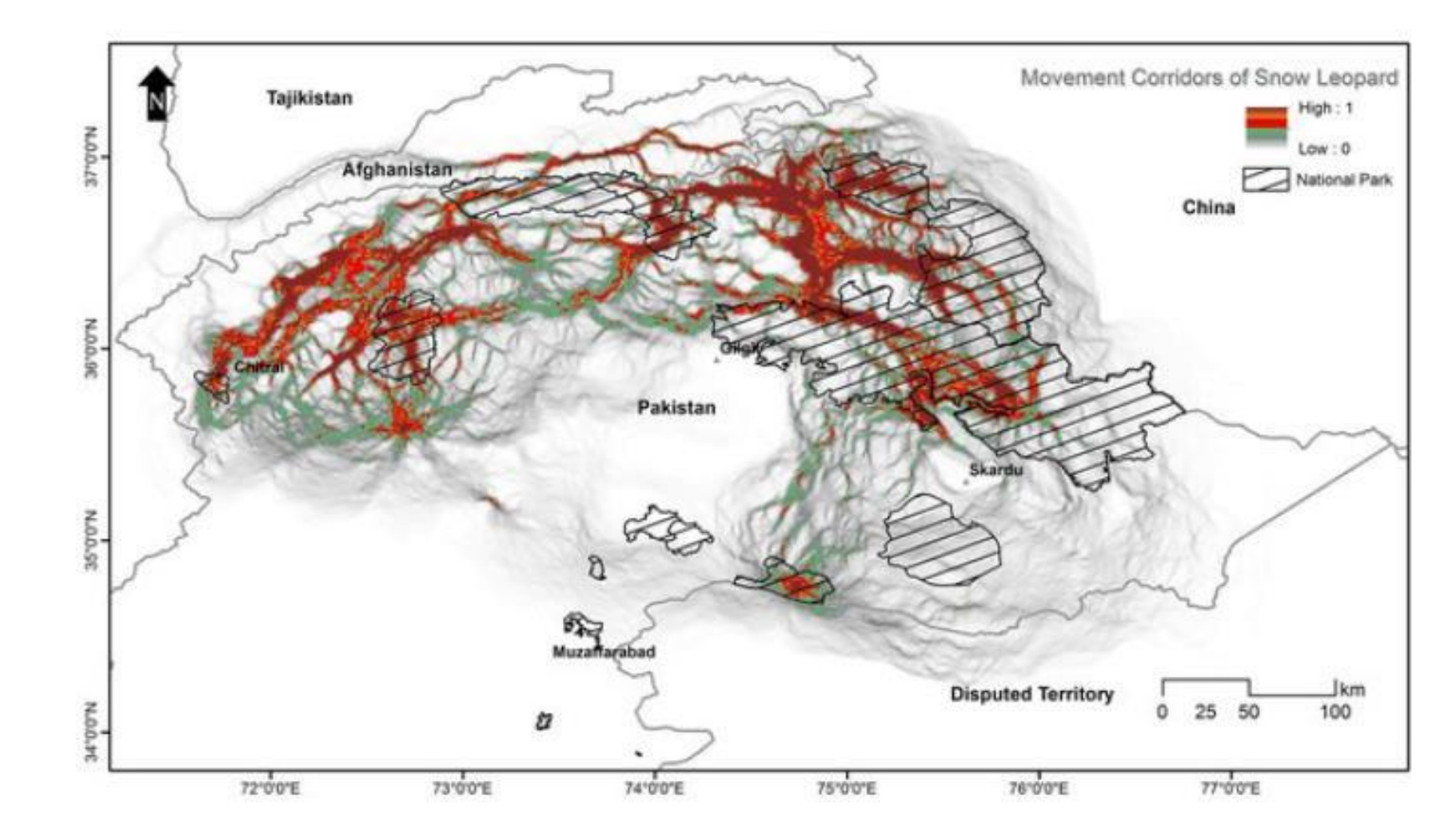

*Hameed et al. 2020. Identifying priority landscapes for conservation of snow leopards in Pakistan. PLoS One.* 

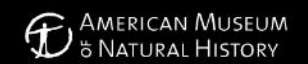

**Plan Your Visit** Exhibitions Learn & Teach Explore **Our Research** Calendar oin & Support Shop

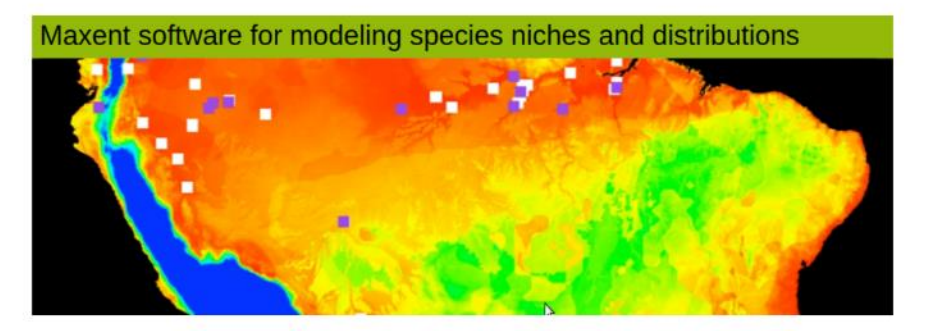

Maxent is now open source!

#### **INPUT**

#### Species occurrence

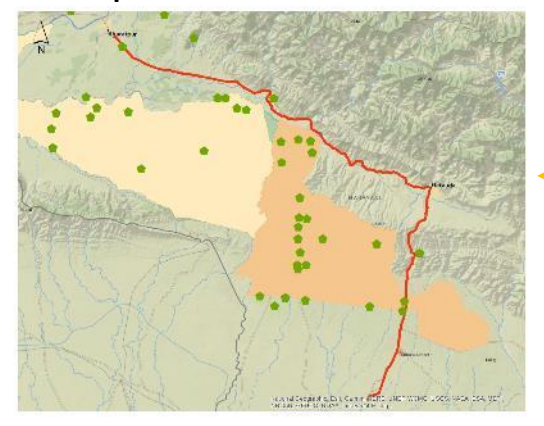

Spatial information

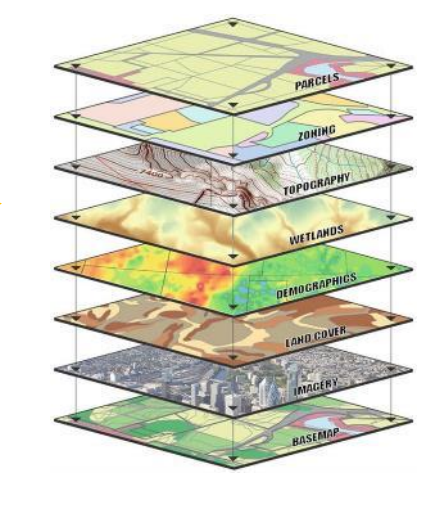

## **Habitat suitability**

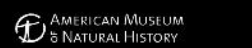

Plan Your Visit Exhibitions Learn & Teach Explore Our Research Calendar Join & Support Shop

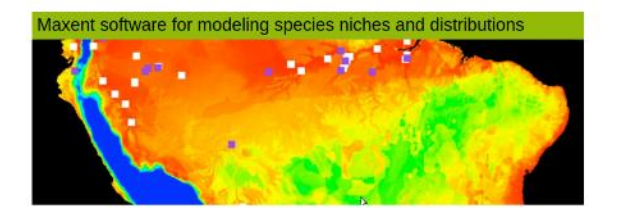

Maxent is now open source!

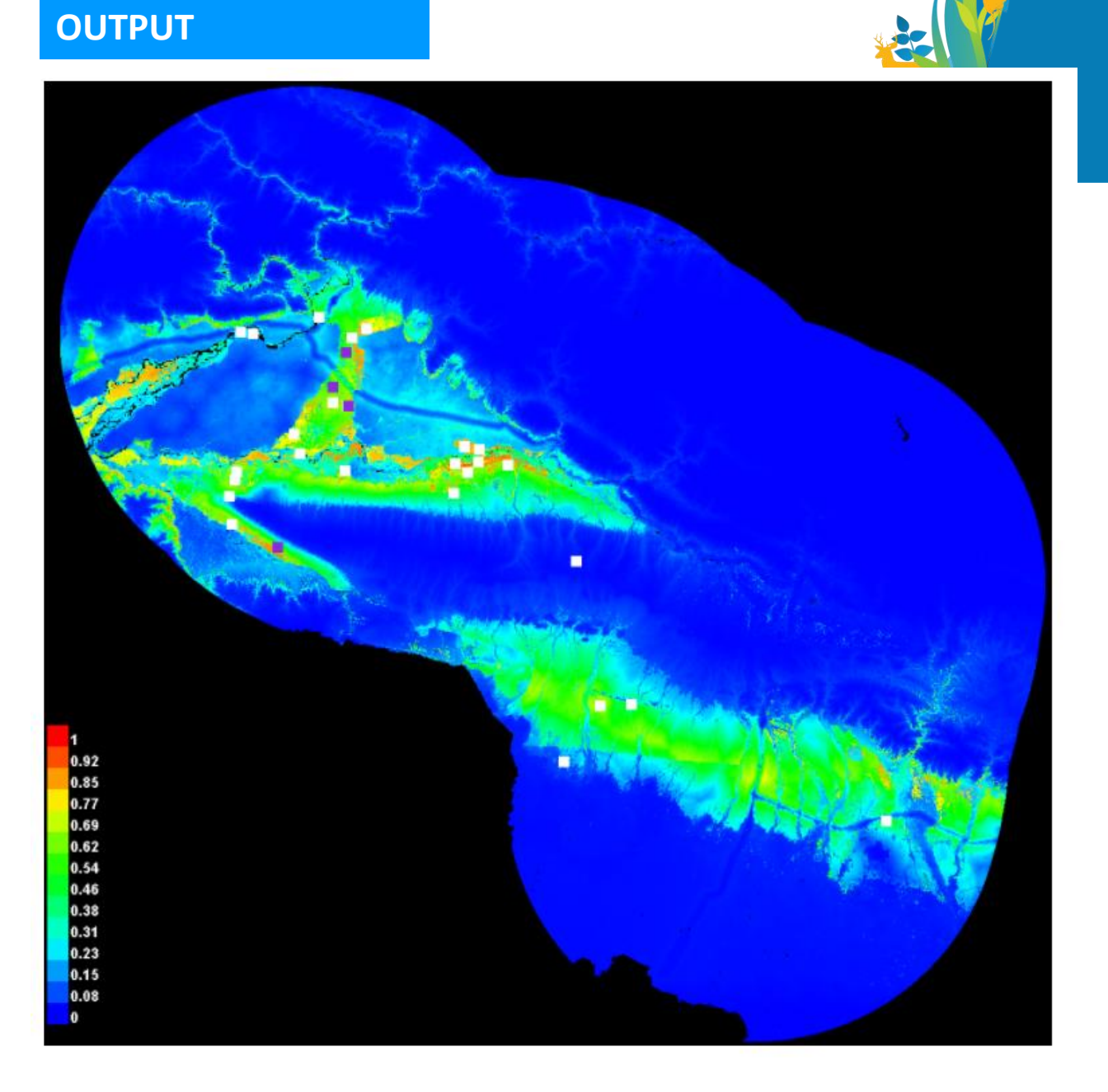

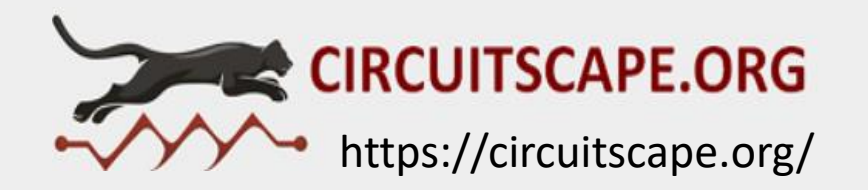

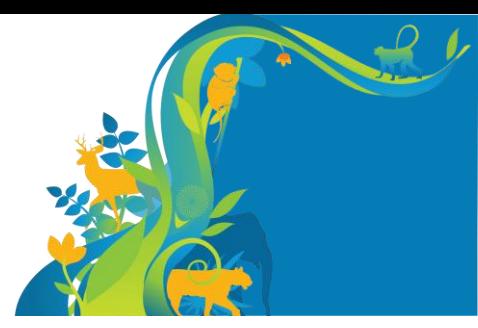

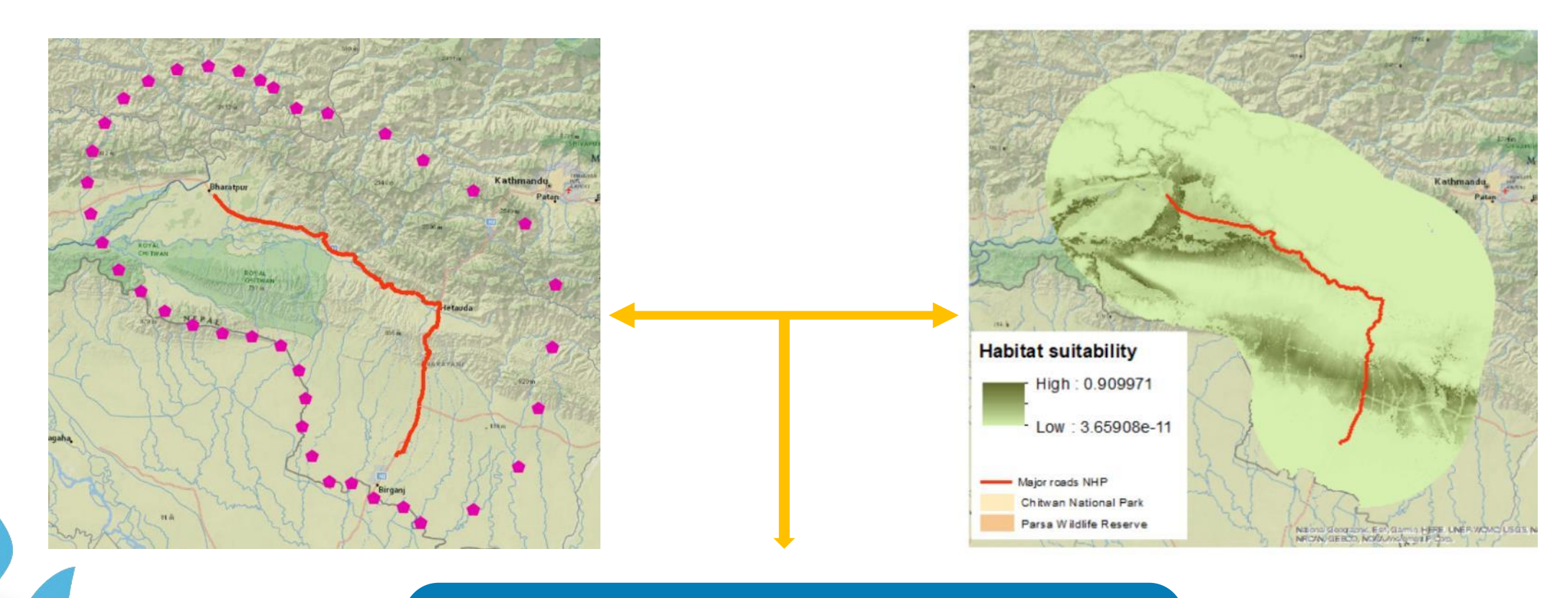

**Potential movement corridors**

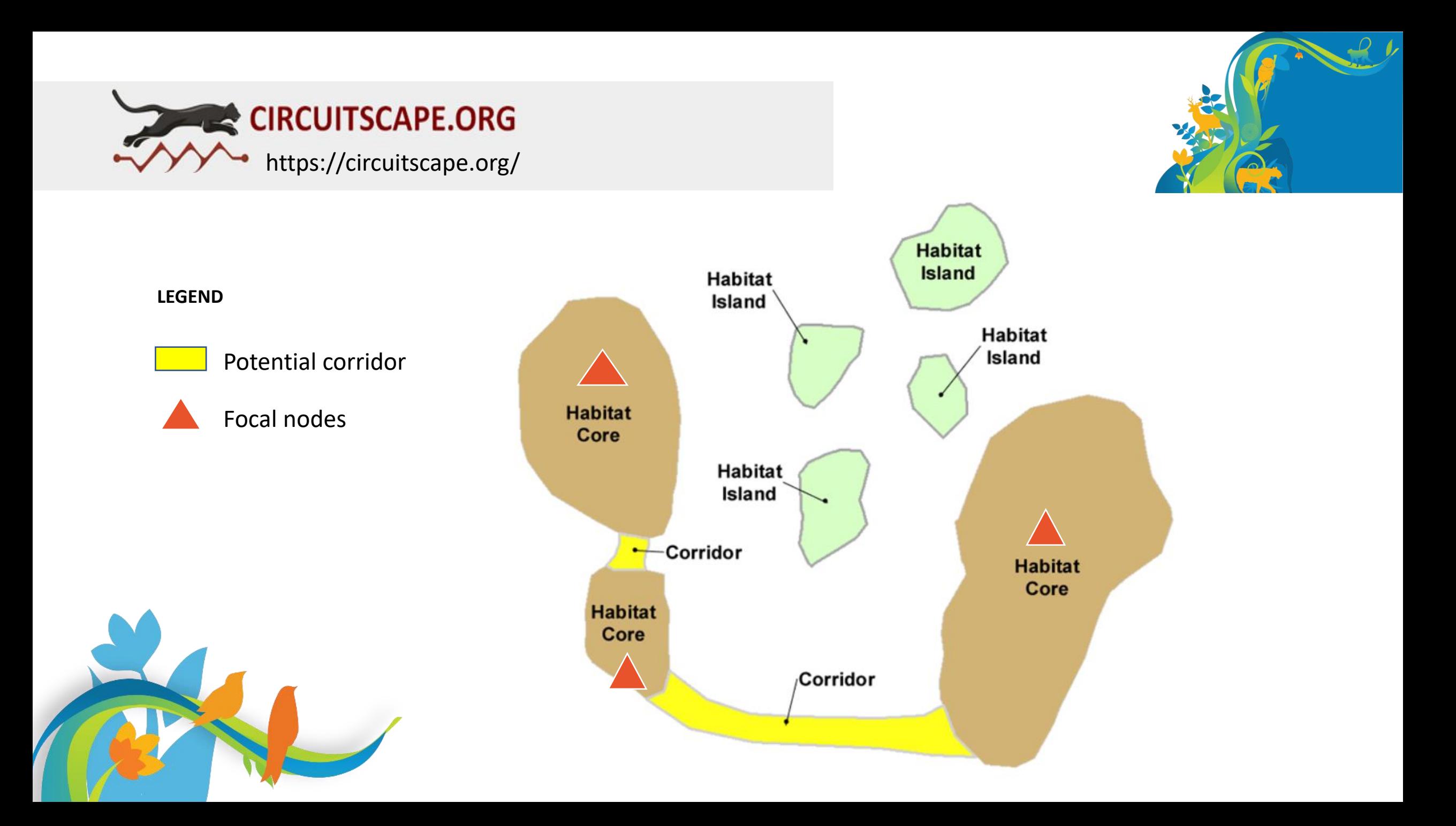

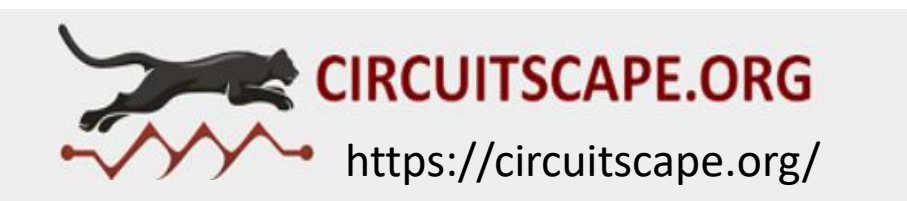

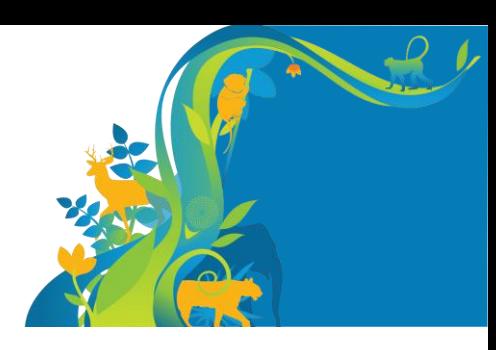

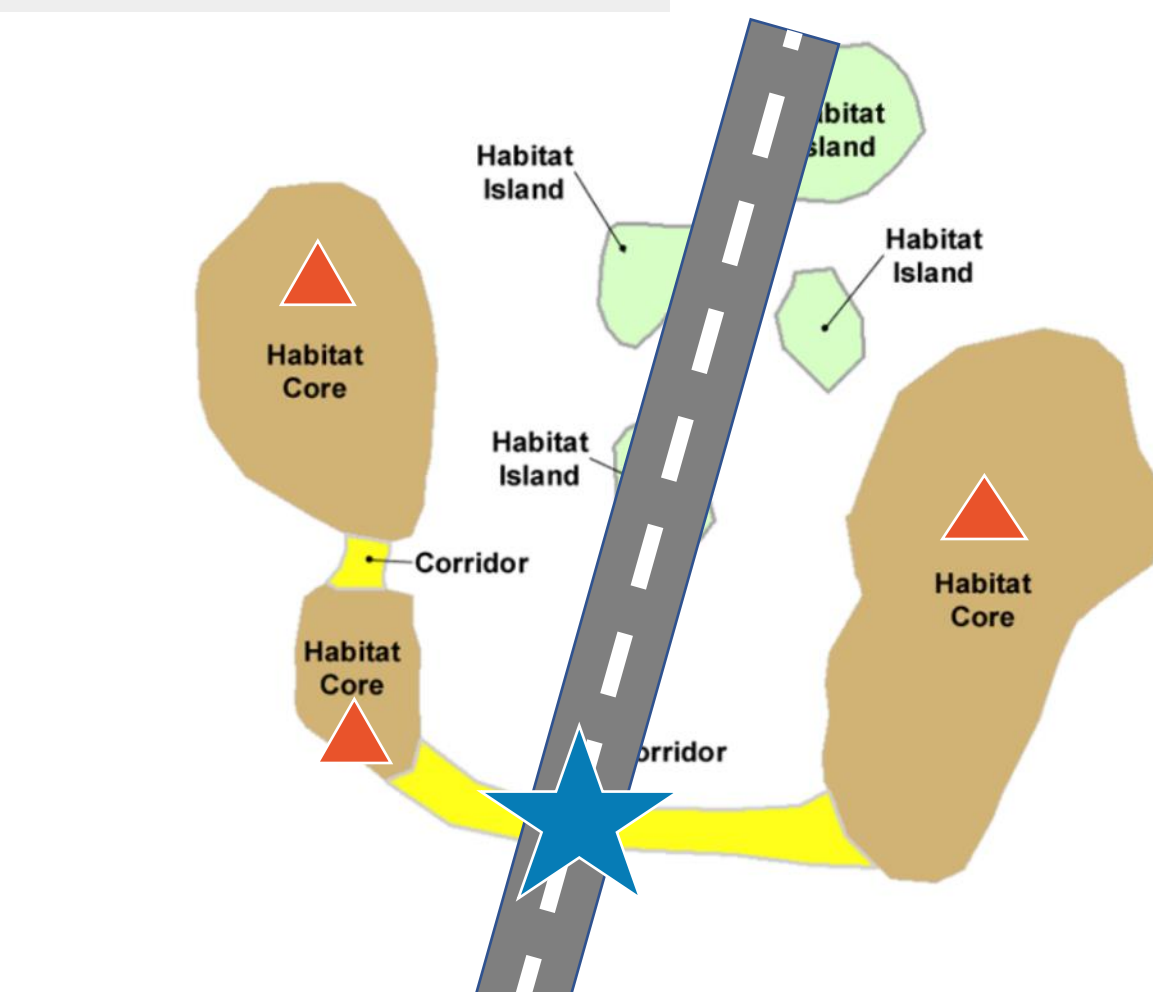

#### **LEGEND**

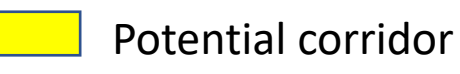

Focal nodes

Mitigation

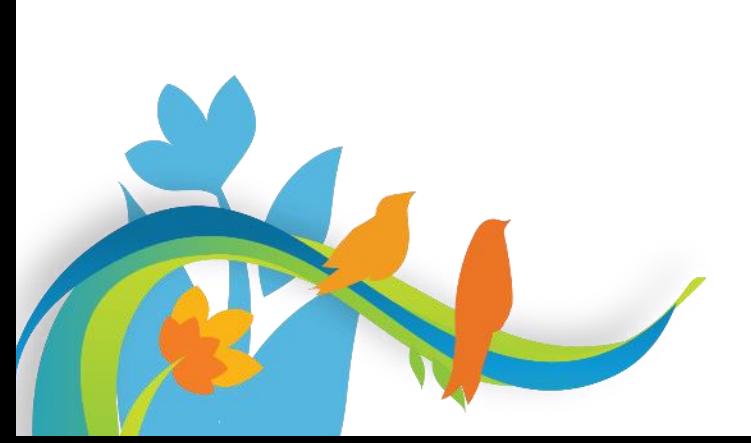

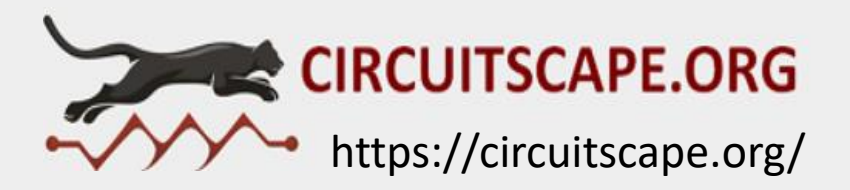

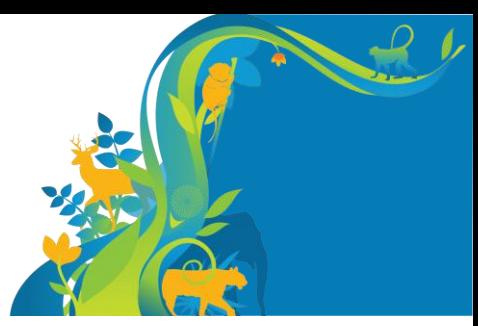

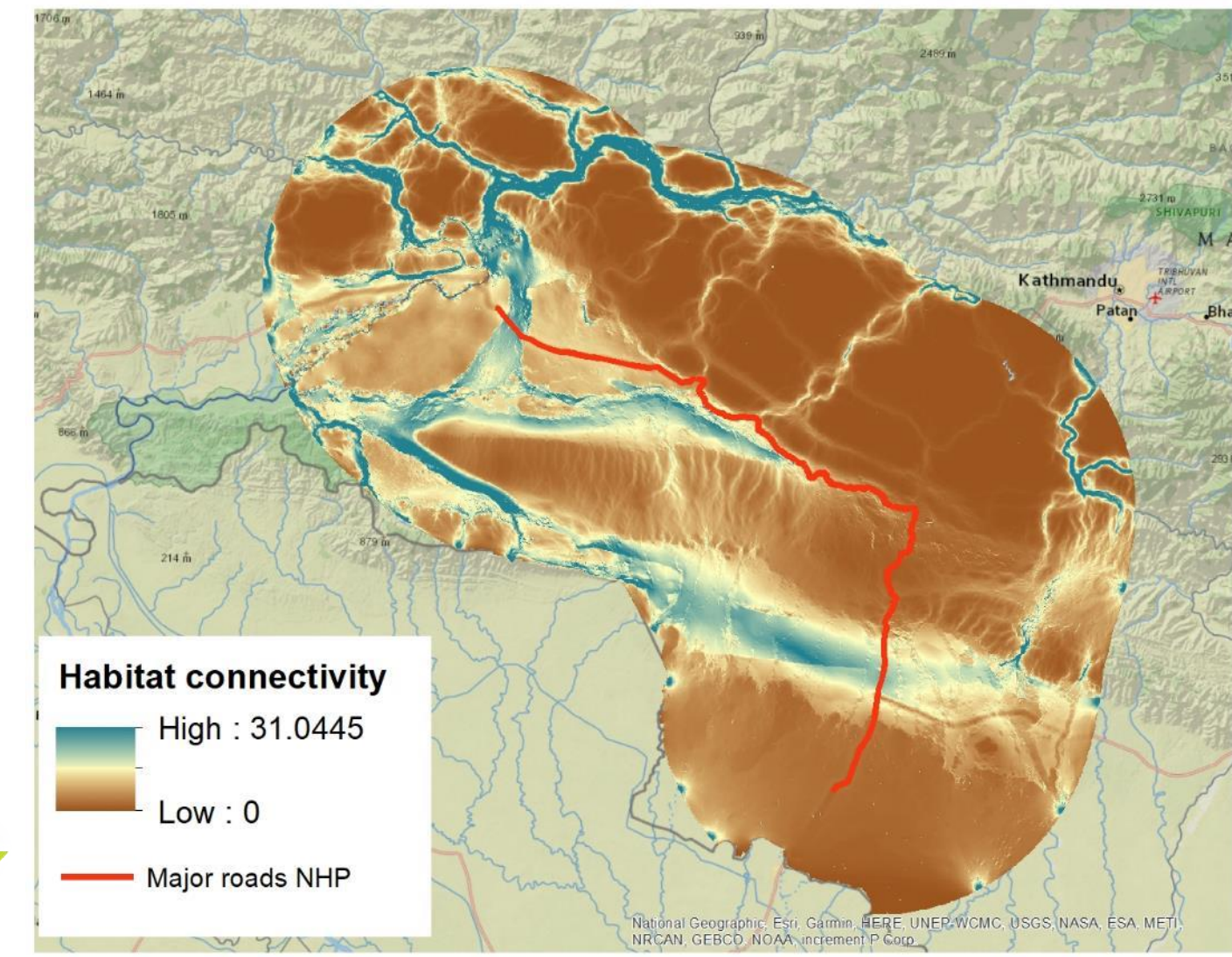

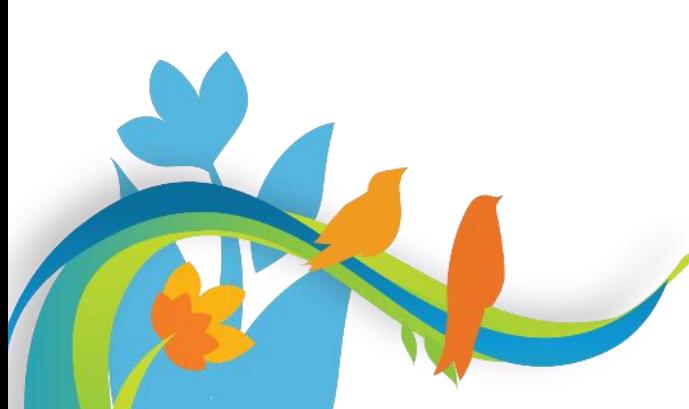

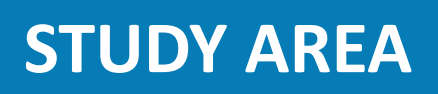

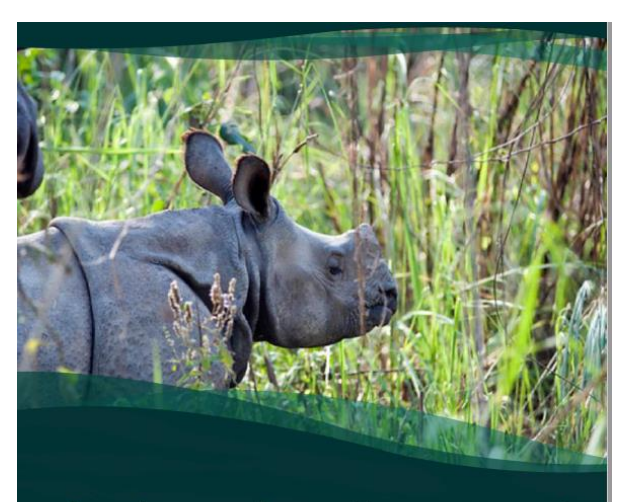

Smart infrastructure planning and design to protect natural habitats and biodiversity (Nepal) (50159-001) **Technical Proposal** July 8<sup>th</sup>, 2019 Prepared by: **ADB** SESSA Face

NHP: Narayanghat – Hetauda – Pathlaiya (NHP) - 108 km

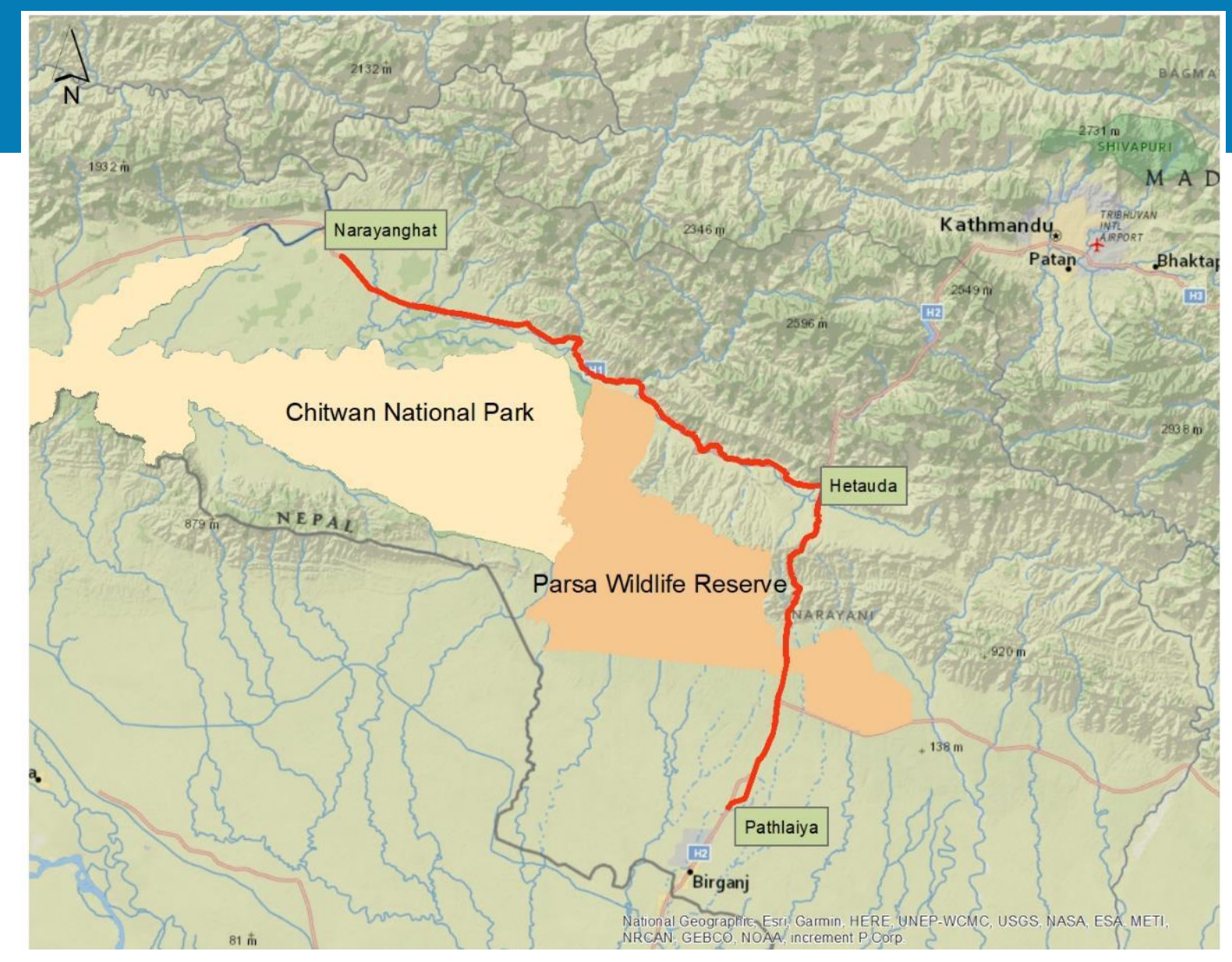

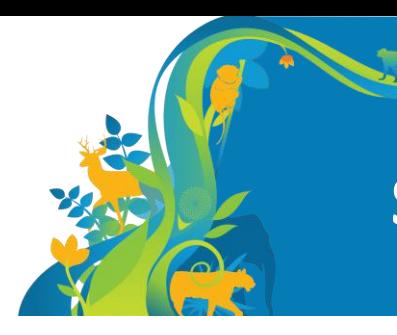

## **STUDY AREA**

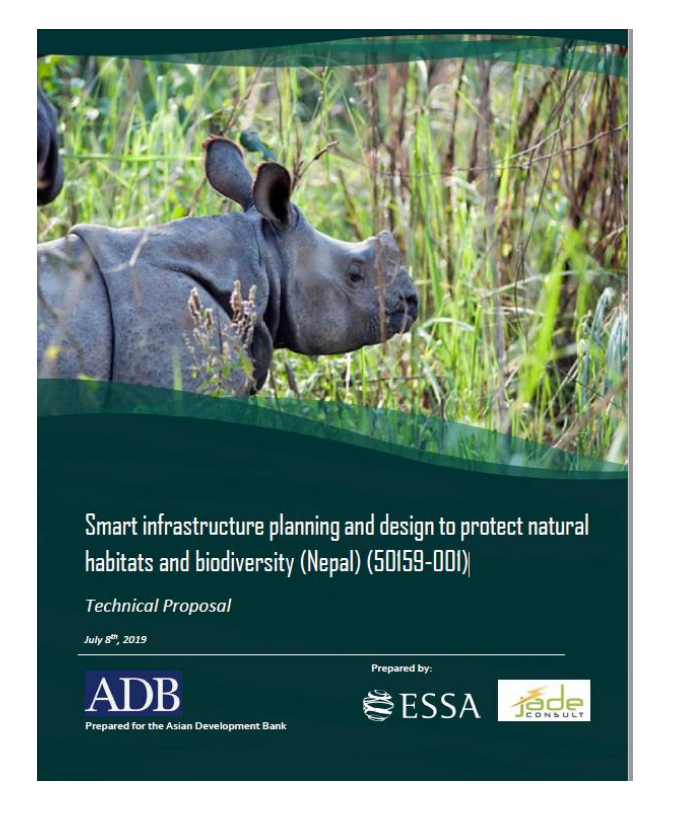

NHP: Narayanghat – Hetauda – Pathlaiya (NHP) - 108 km

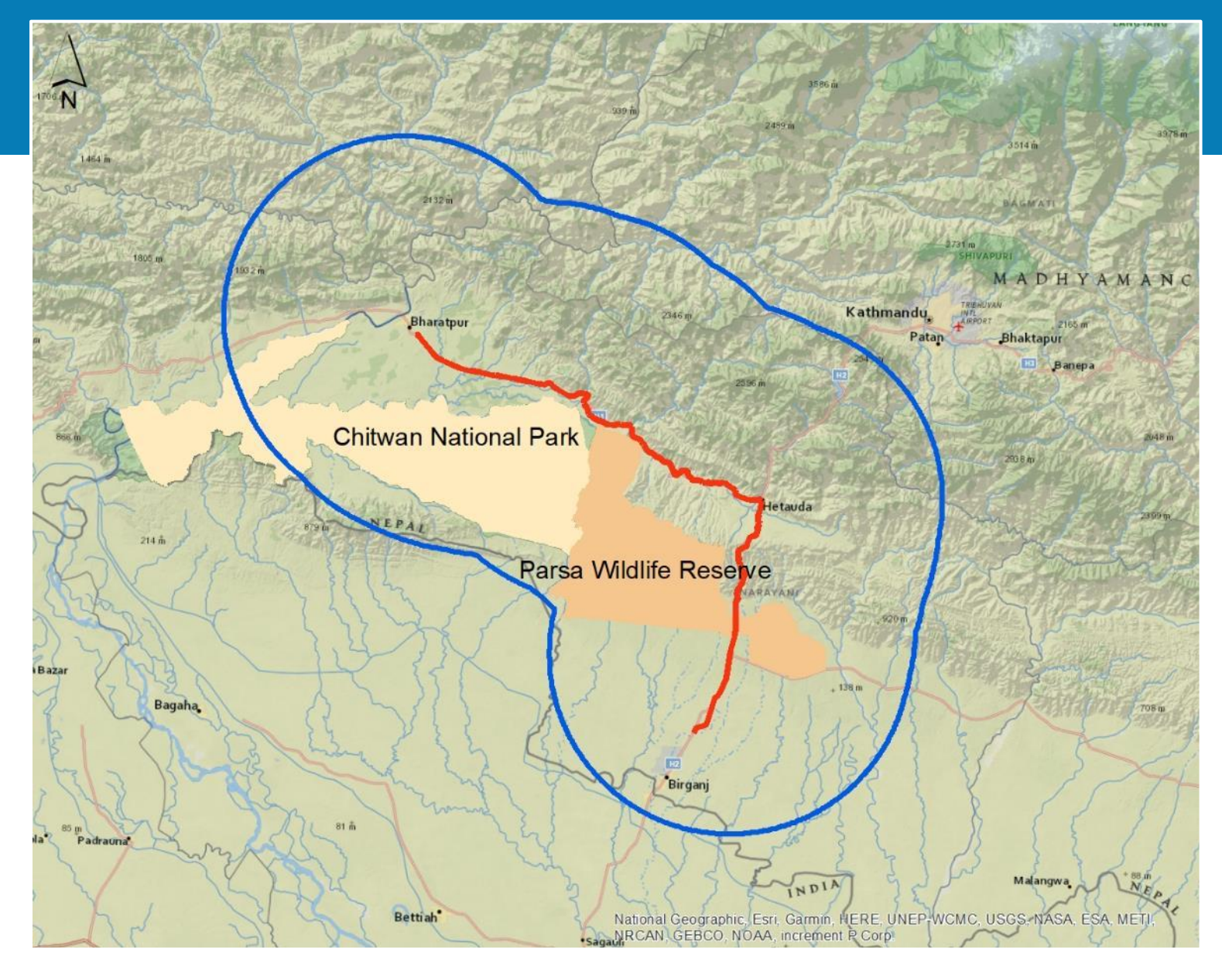

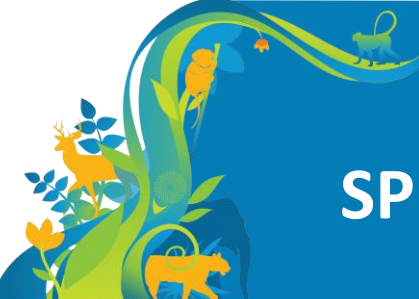

## **SPECIES DATA**

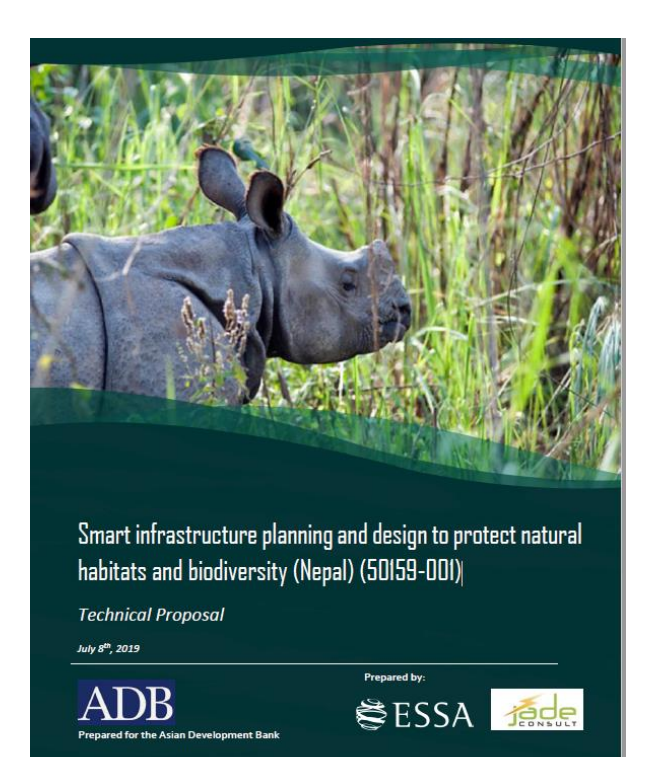

NHP: Narayanghat – Hetauda – Pathlaiya (NHP) - 108 km

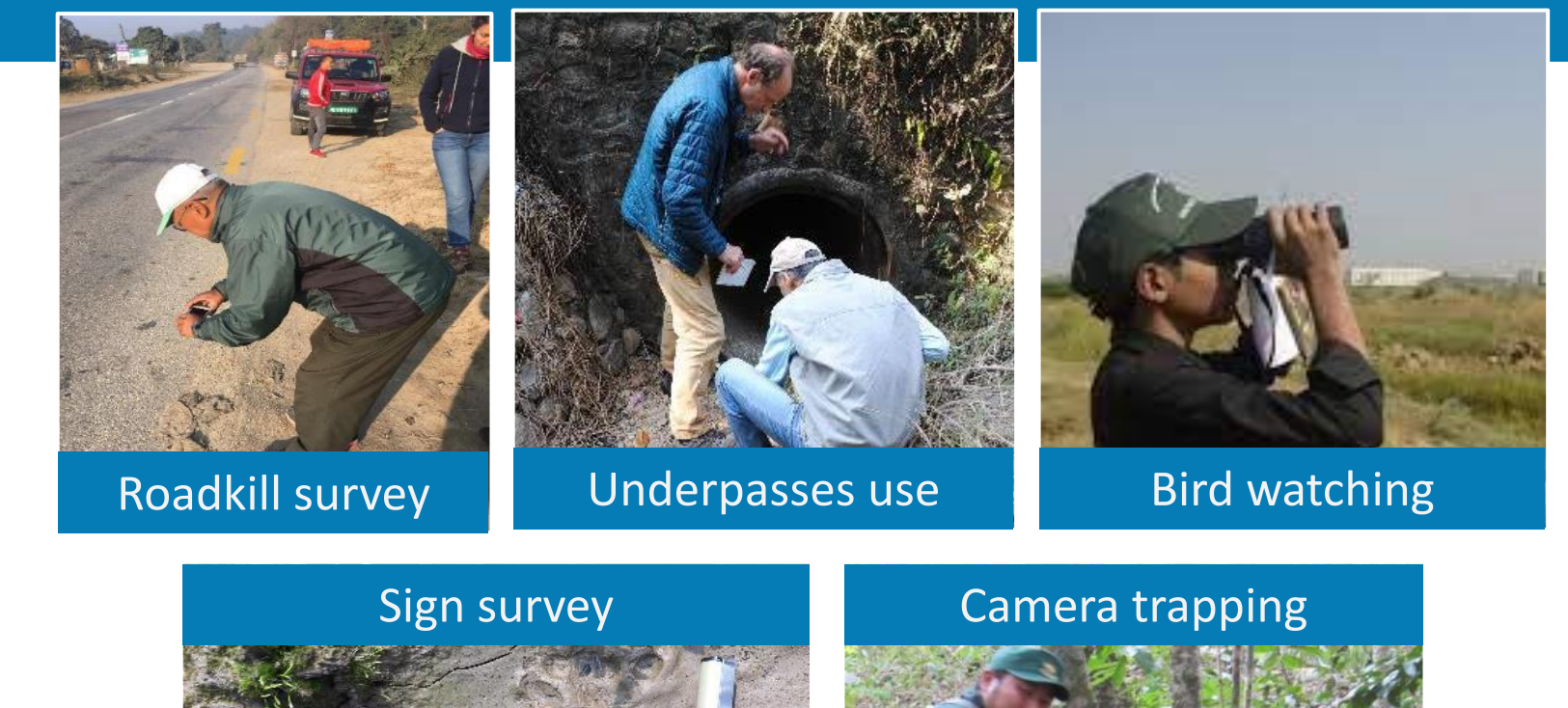

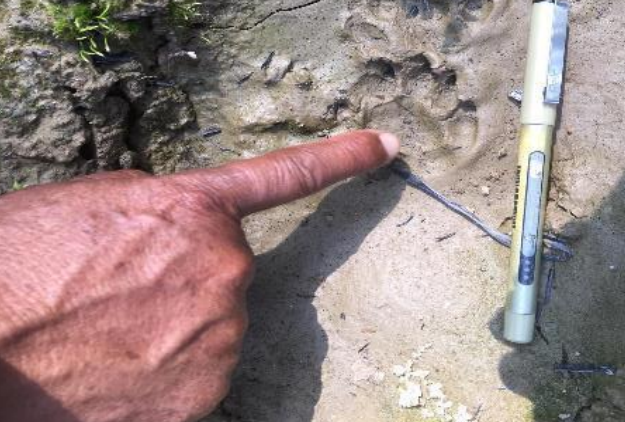

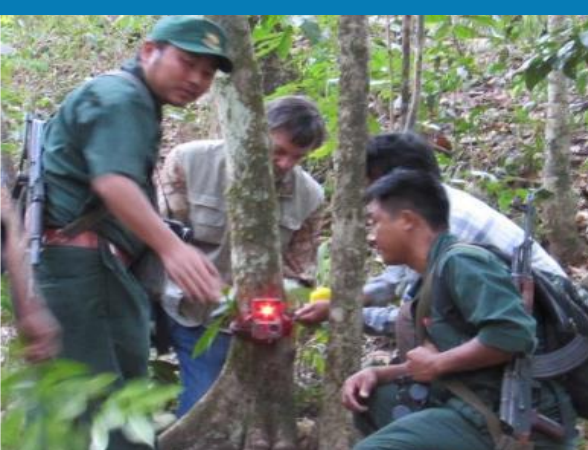

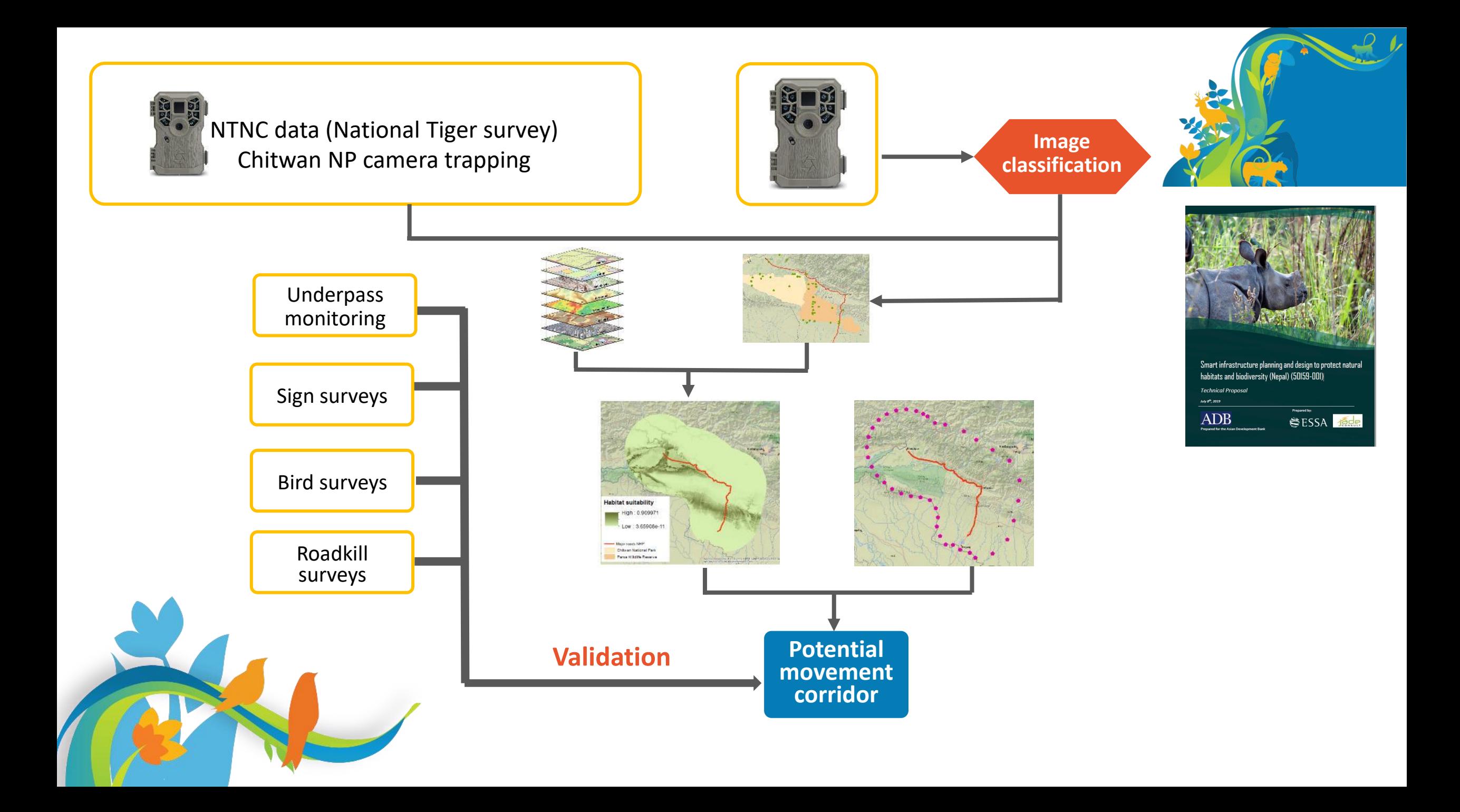

# TIMELAPSE - http://saul.cpsc.ucalgary.ca/timelapse/ **Image classification**

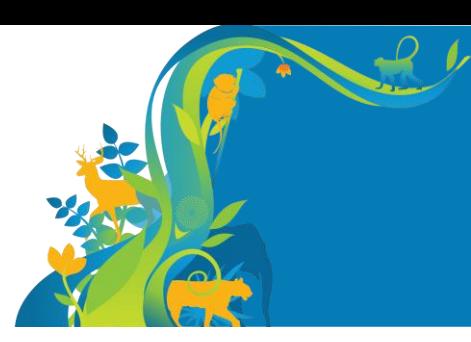

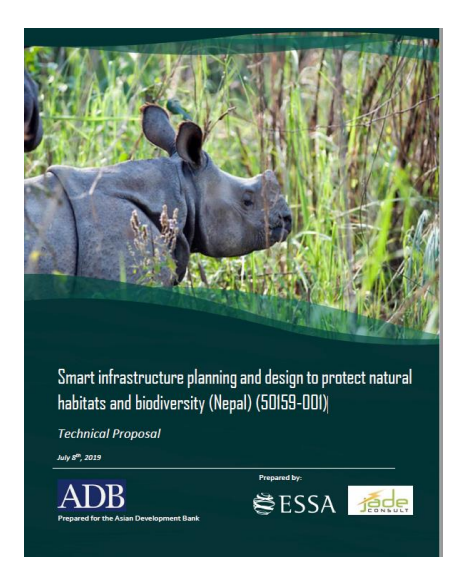

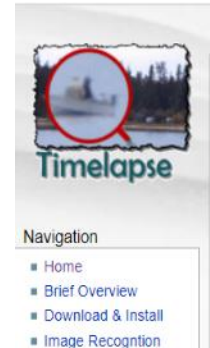

 $Licence$ 

 $FAO$ 

Tutorial User Guide

Getting Started

Video Tutorials

· Mailing List

**Messages** 

**Wersion history For Developers** 

Source in Github rM

edit SideBar

Changes

**For Testers** 

Old Stuff **Timelapse1** 

Search

**E** Test Versions

#### View Edit History Print

#### Timelapse: An Image Analyser for Camera Traps

Field cameras (also called camera traps) capture images (and sometimes videos) of strategic field locations at regular intervals or when any motion is detected. After retrieving the camera's images, scientists visually examine each image and video and count/describe the entities and conditions of interest (e.g., people, wildlife, weather).

The problem is that visually analyzing and encoding data from thousands of images and videos is a painful process.

Timelapse Image Analyser helps scientists do this last visual analysis and encoding step. In brief, the tool:

- " reads and displays images and videos from any type of remote camera (as long as they are numbered);
- · automatically extracts information from all images such as dates, times and location
- **Extracts metadata information** of your choosing, if its available in the images
- **Example 2 categorizes unusual images including dark (night time) and corrupted ones;**
- · displays a custom interface for entering data specific to the scientist's project, where the biologist can enter data by typing. by selecting from a list of choices, and (for counting) by clicking on objects in the image;
- supports visual search through a magnifying glass, through pan and zooming (where switching images will keep the same pan/zoom levels), and through several image enhancement methods;
- saves all data to a file that can be opened in Excel and later imported into a database of your choice.
- · allows you to examine subset of your images where you apply searches specific to your data.

 $=$  and much more...

#### **Contents**

- **Brief Overview**
- Download and Installation (includes a tutorial user guide)
- Getting Started
	- Frequently Asked Questions FAQ
	- Mailing list

#### **Further readings**

Greenberg, S. (2019) Pity the analyst: Designing software for image inspection. @ In Remote Cameras Workshop. (Held at Canmore Nordic Centre, Canmore, AB. Sponsored by Innovis, AB), Presentation: 35 slides with embedded video, March 25. This slide deck includes videos of various Timelapse features

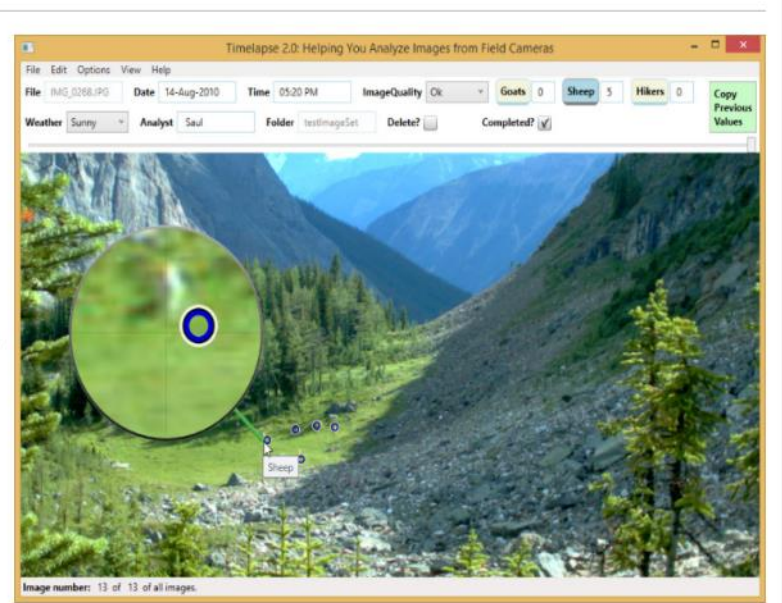

## **Image classification**

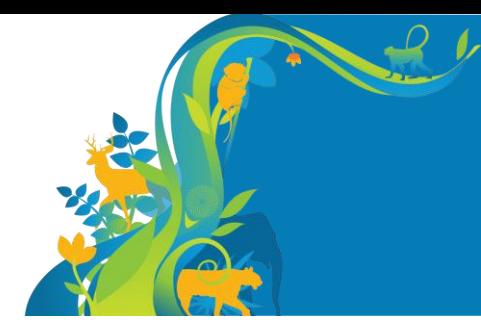

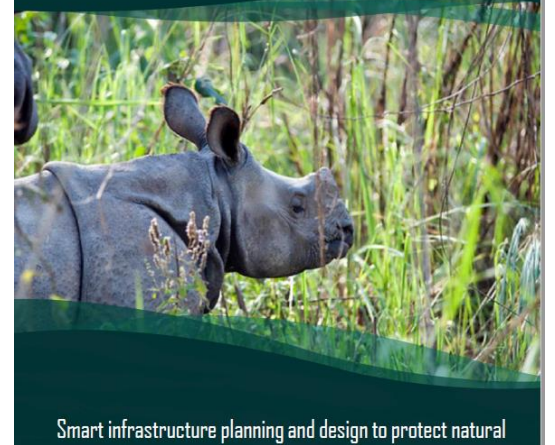

habitats and biodiversity (Nepal) (50159-001) **Technical Proposal** July 8<sup>th</sup>, 2019 Prepared by: **ADB** SESSA Face

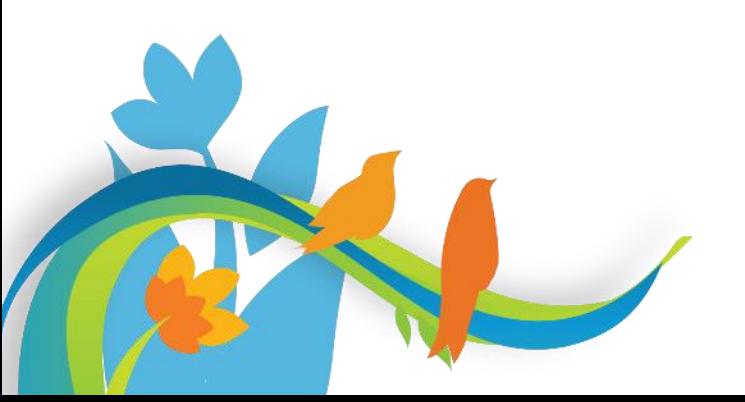

[o.] Timelapse: Helping You Analyze Images and Videos Captured from Field Cameras (P13\_Session1.ddb)

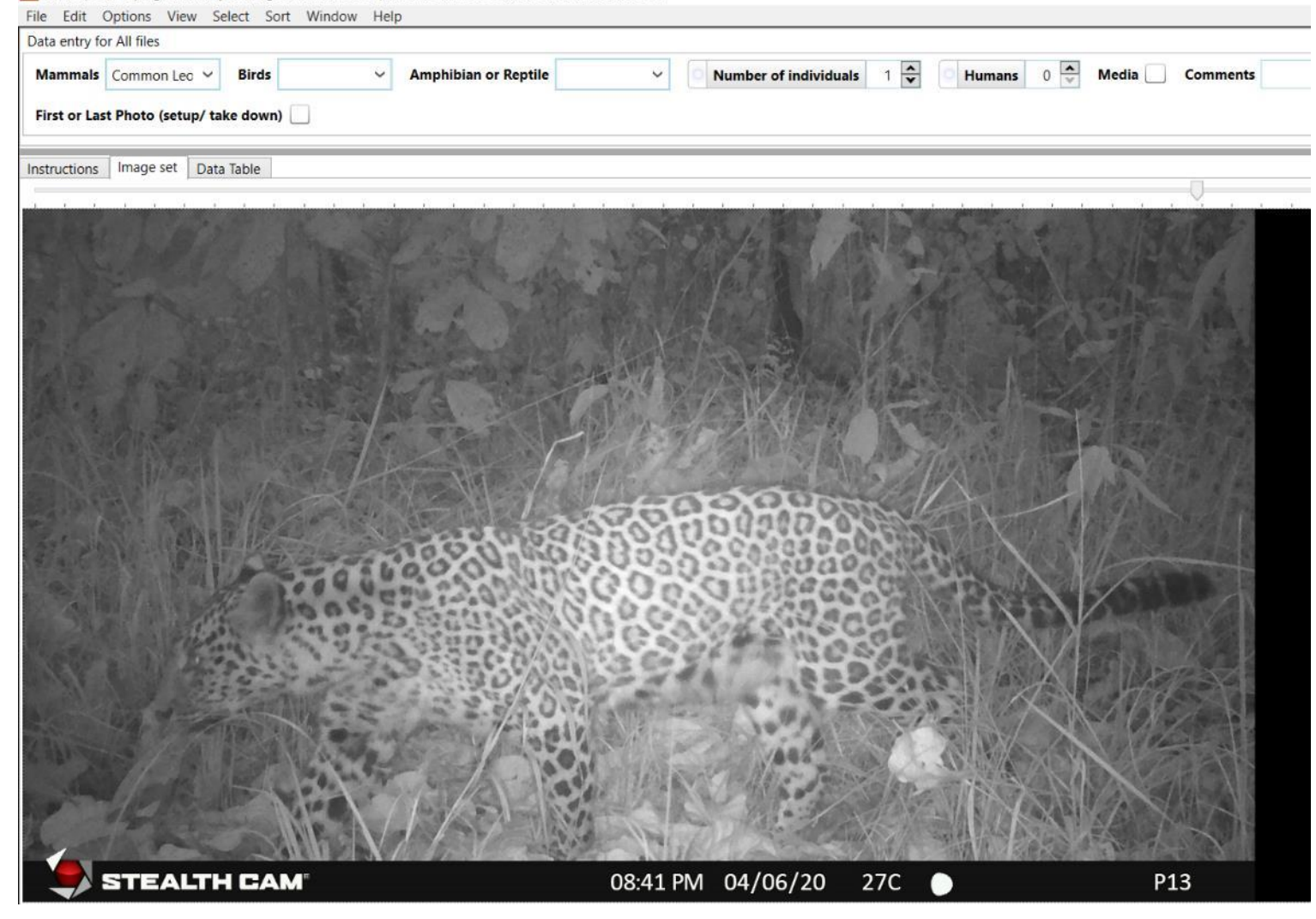

## **Image classification**

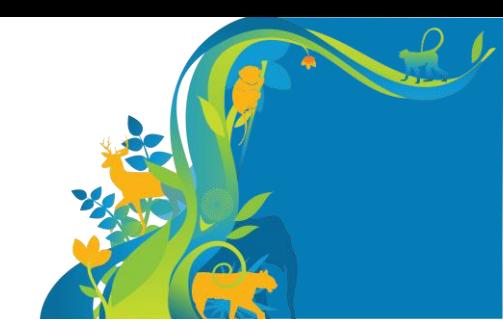

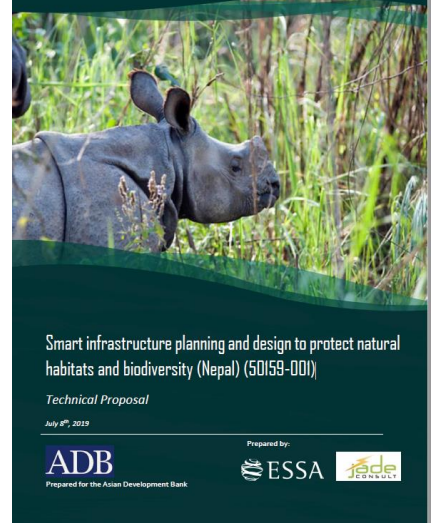

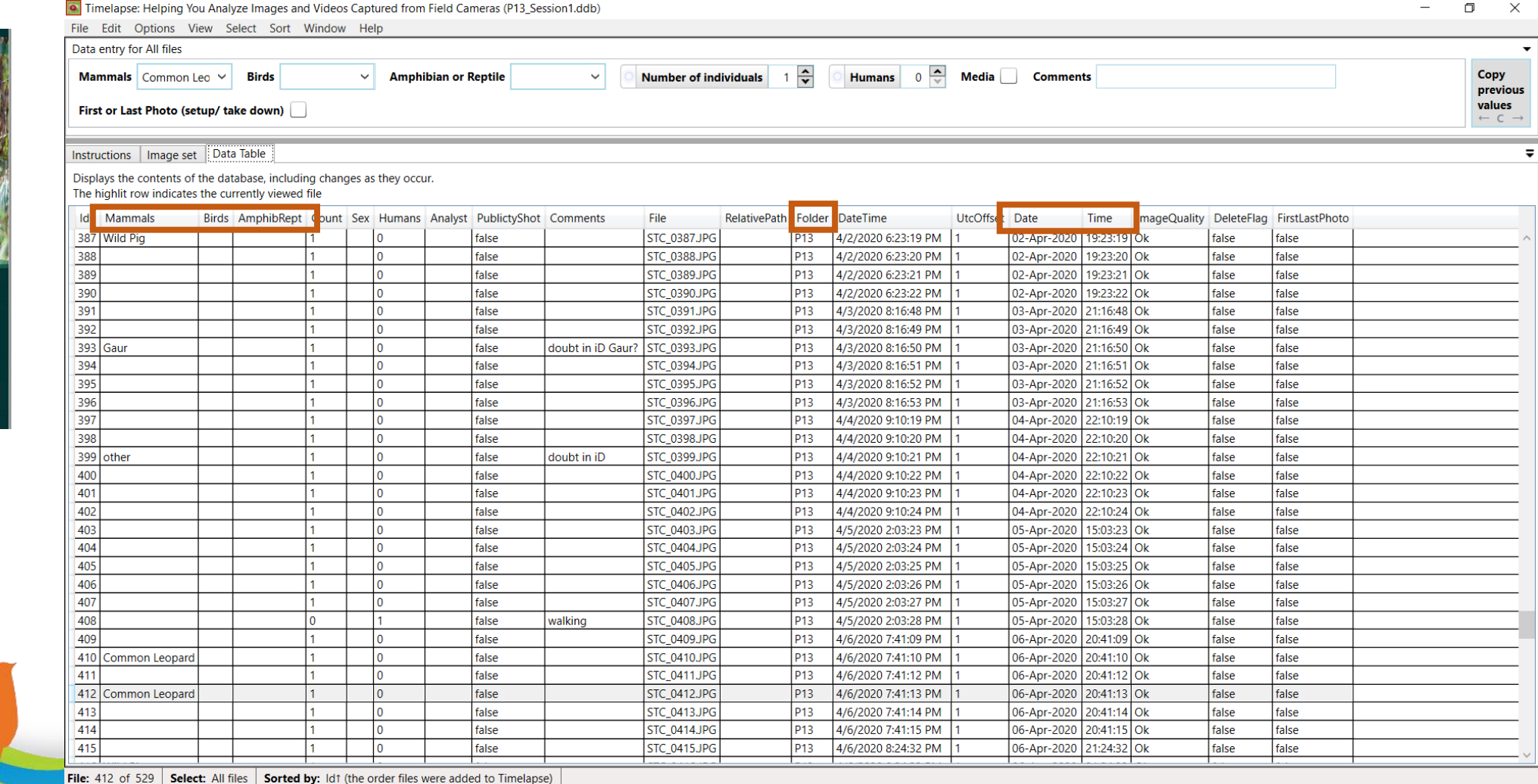

@ Benjamin Dorsey - how to organize the timelapse table for image classification

# **Image classification** Final data table

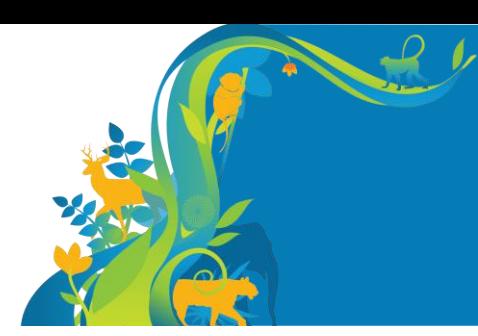

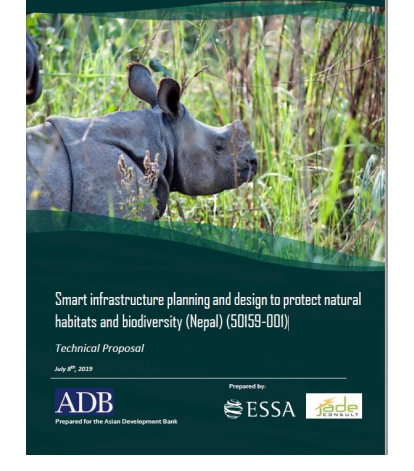

- $\checkmark$  Delete humans and domestic species;
- $\checkmark$  Add the latitude and longitude  $\checkmark$  Add the Class, Order, Family
- and scientific name

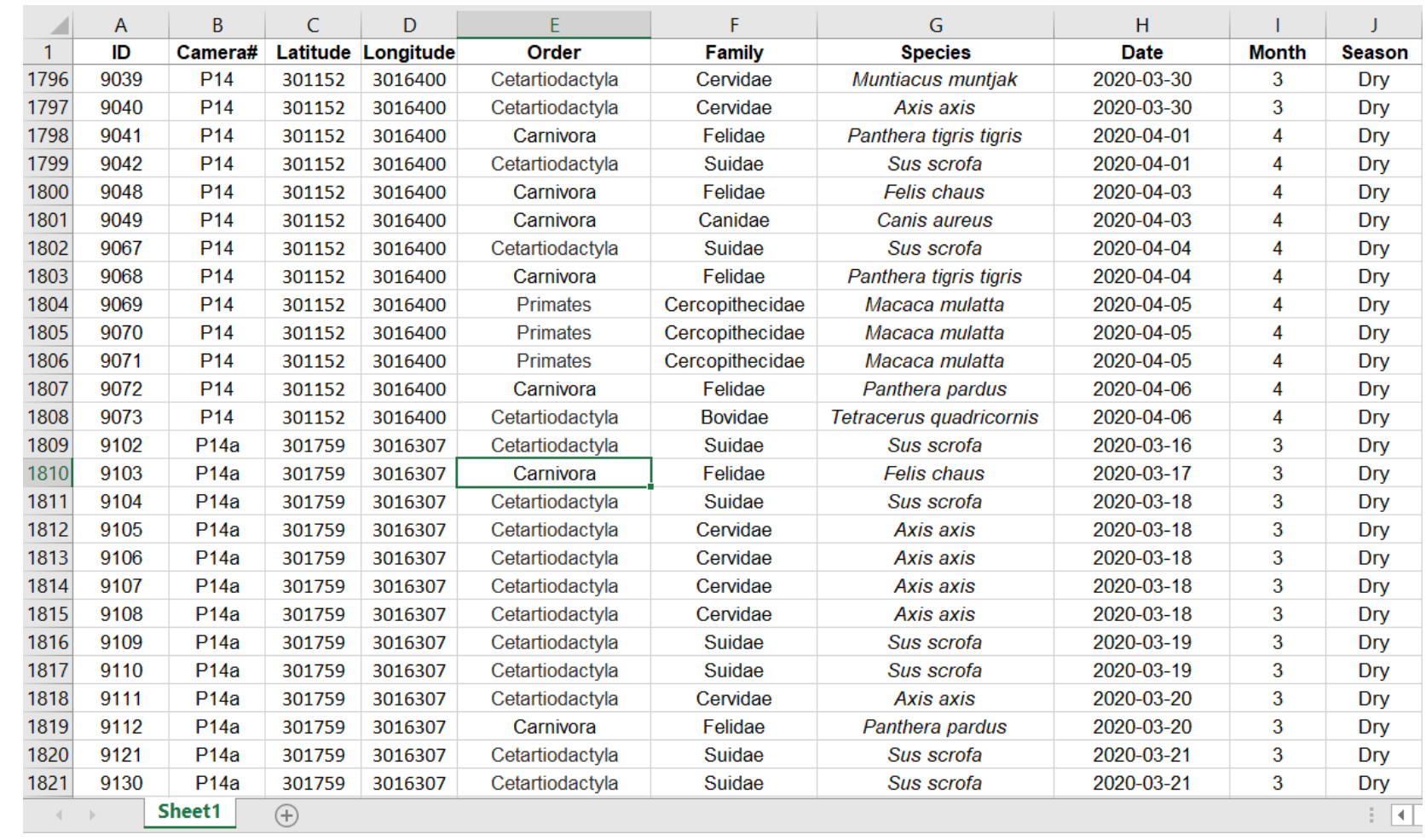

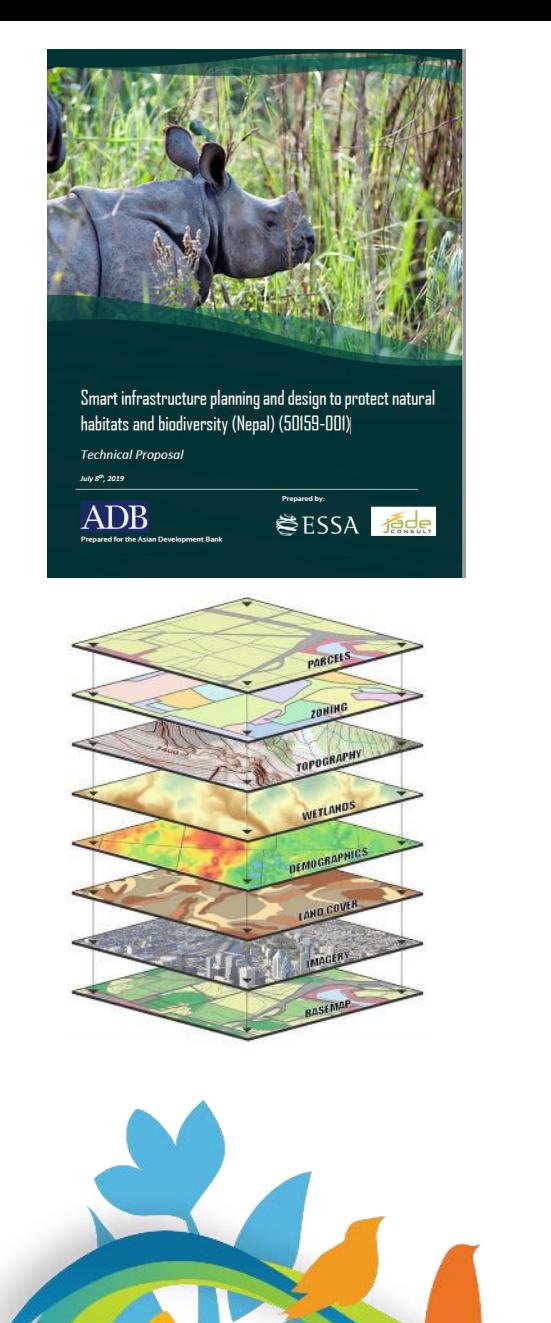

**GIS layers**

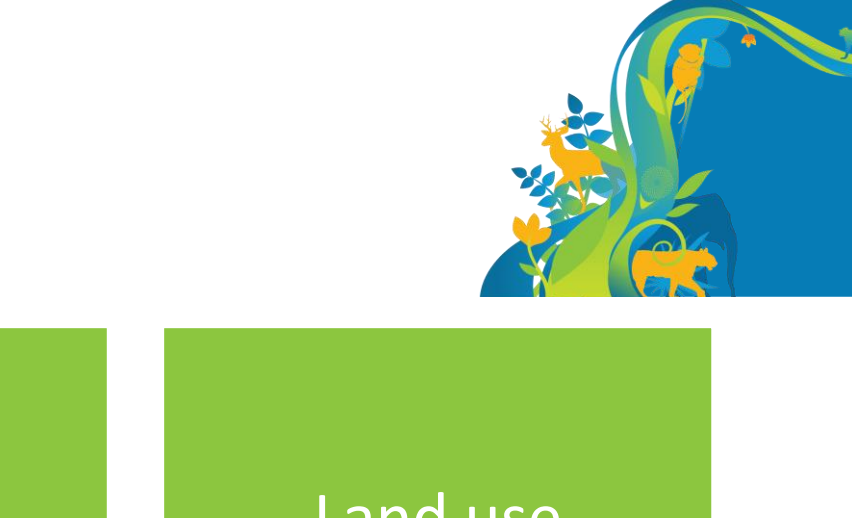

# Altitude Hydrology **Land use** Buildings<br>
Buildings<br>
Buildings<br>
Buildings population Roads

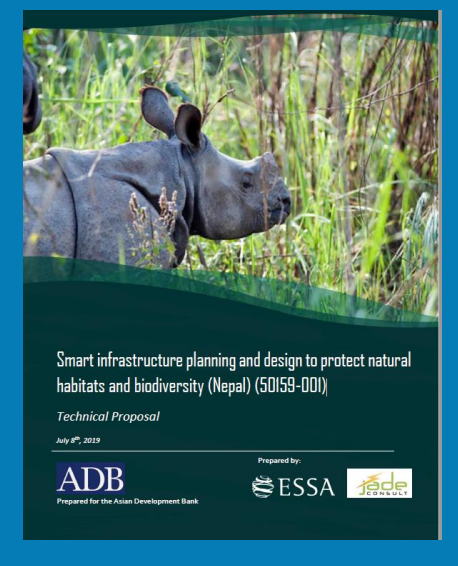

## **ALTITUDE**

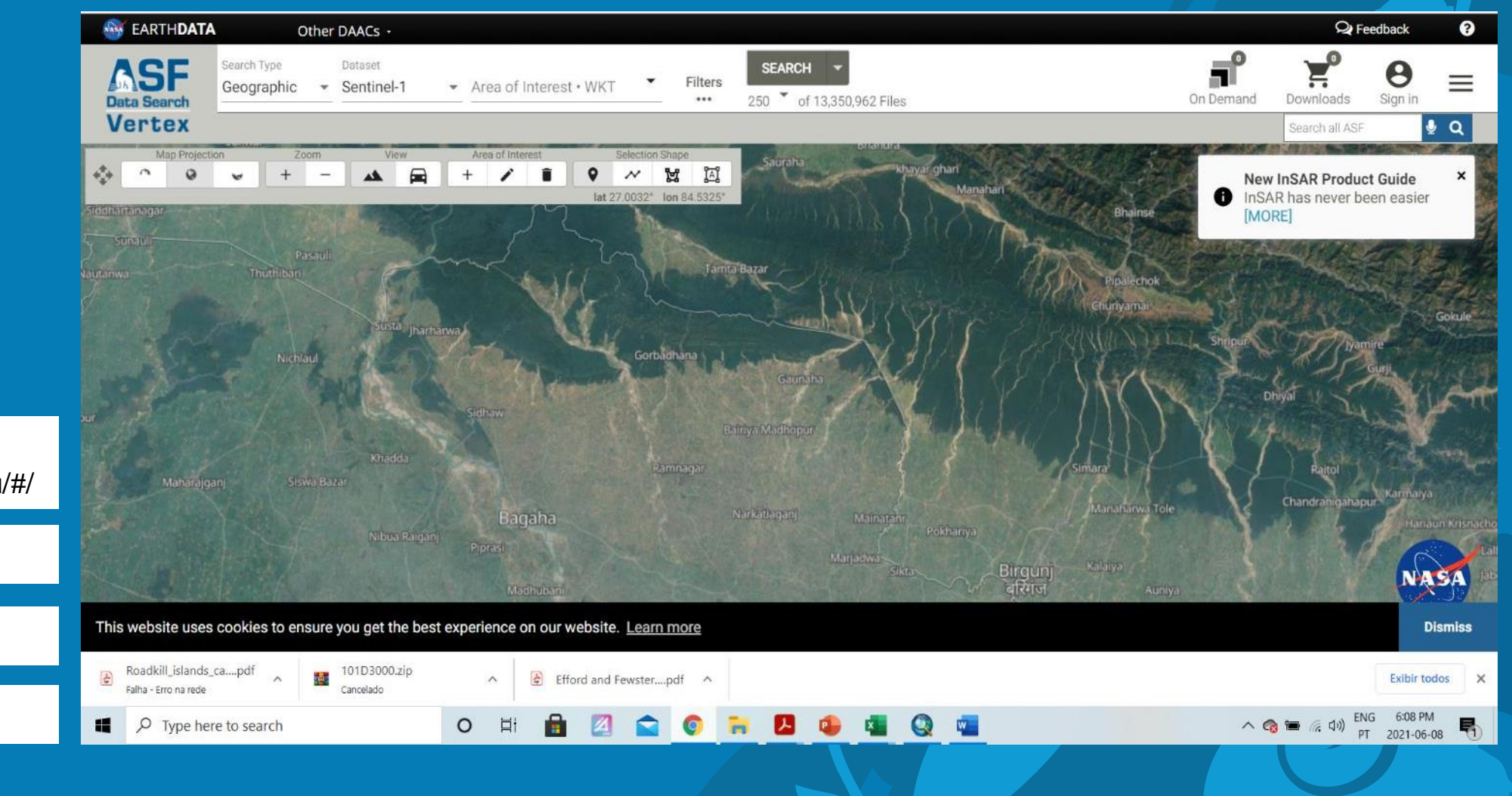

**SOURCE:**  https://search.asf.alaska.edu/#/

#### **FORMAT: raster**

**RESOLUTION:** 12.5m

**YEAR:** 2011

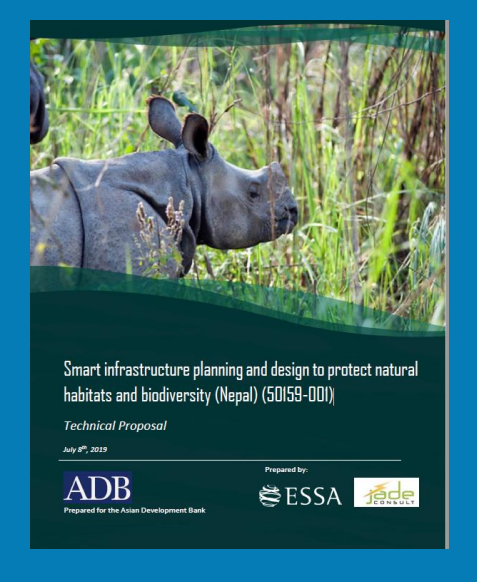

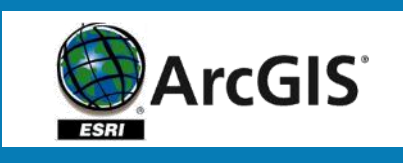

*Arc Toolbox – Data Management* 

**RESAMPLE to 100m (median altitude)**

*Arc Toolbox – Conversion*

**Raster to ASCII (.asc)**

## **Median altitude**

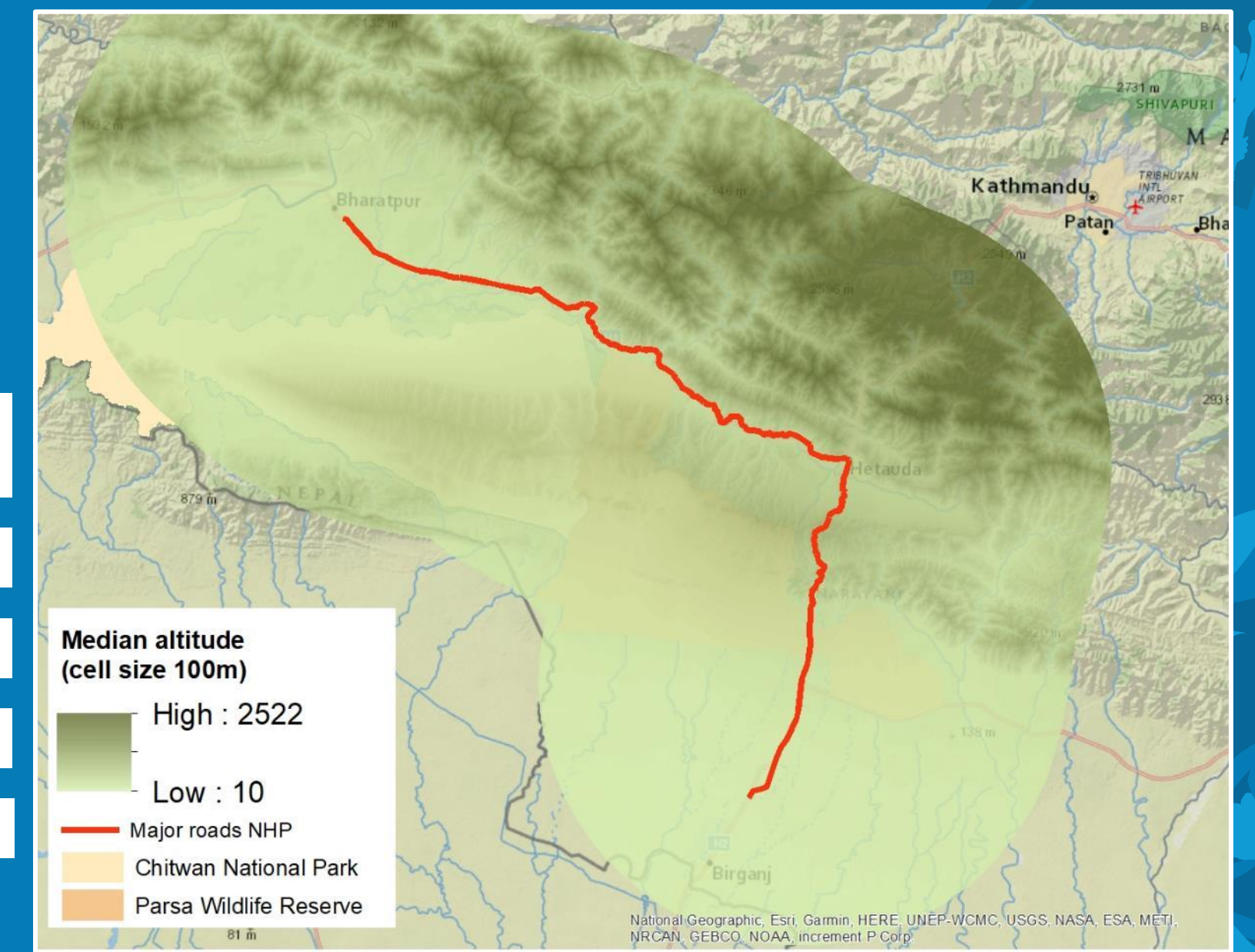

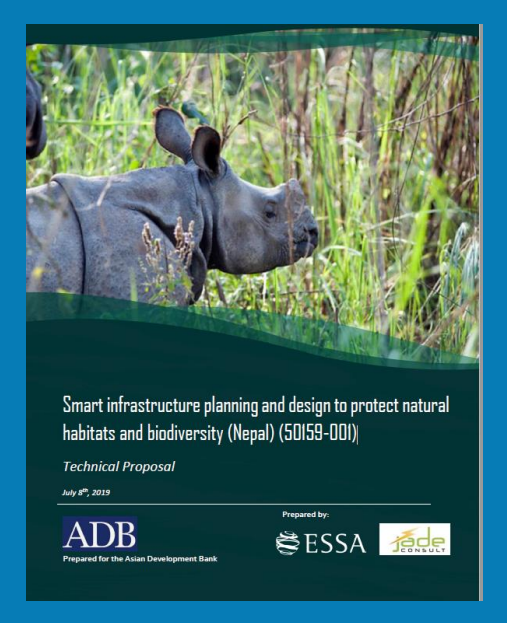

**SOURCE:**  Department of Survey

#### **FORMAT: polygon/polylines**

**YEAR:** 2002

**SCALE:** 1: 25 000

## **HYDROLOGY**

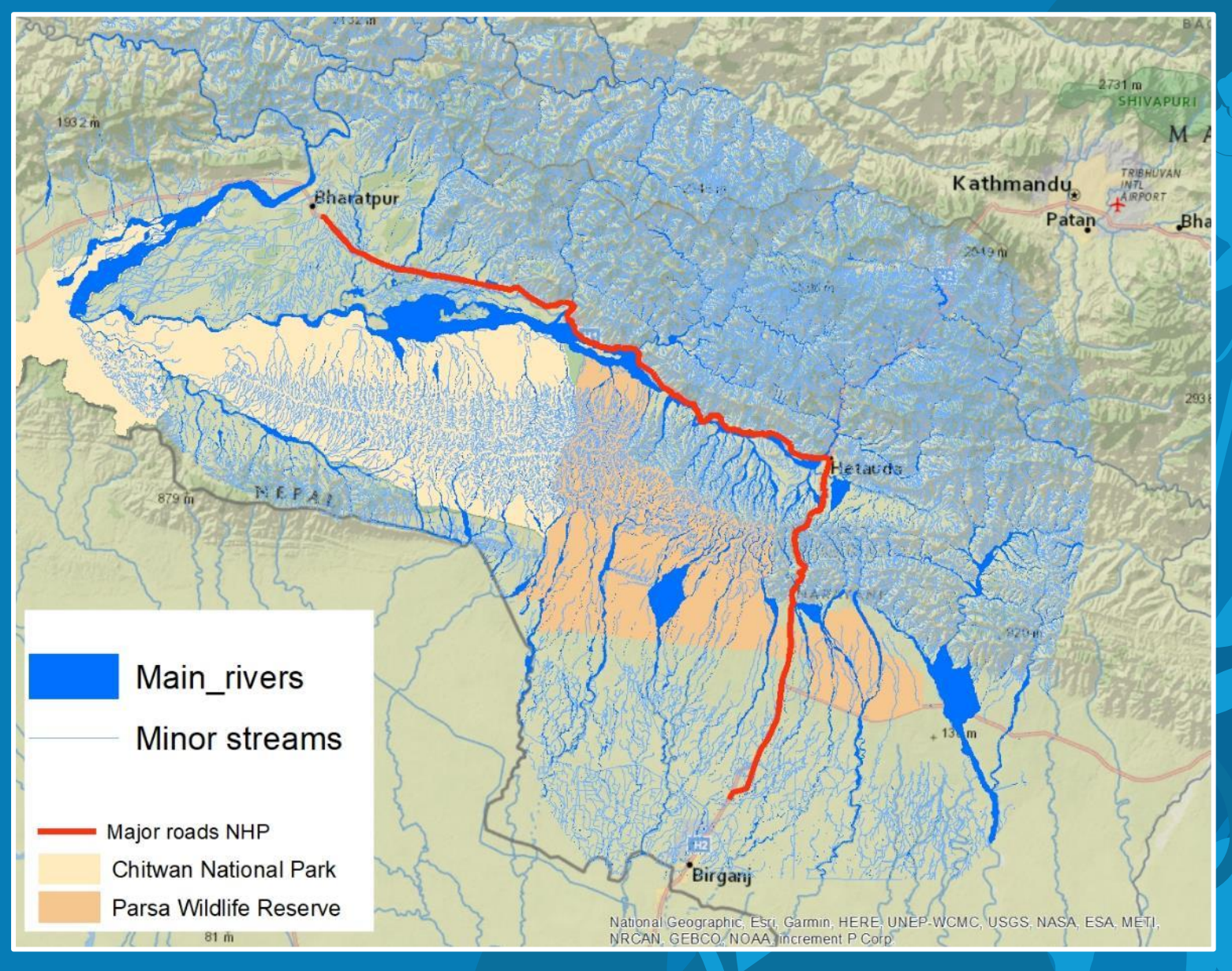

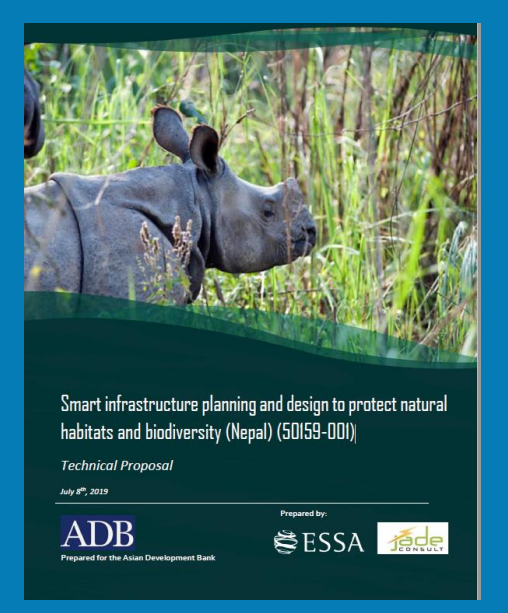

## **ArcGIS ESRI**

**Arc Toolbox – Spatial analyst**

**ESTIMATE Euclidean distance**

*Arc Toolbox – Conversion*

**Raster to ASCII (.asc)**

## **Distance to main rivers (m)**

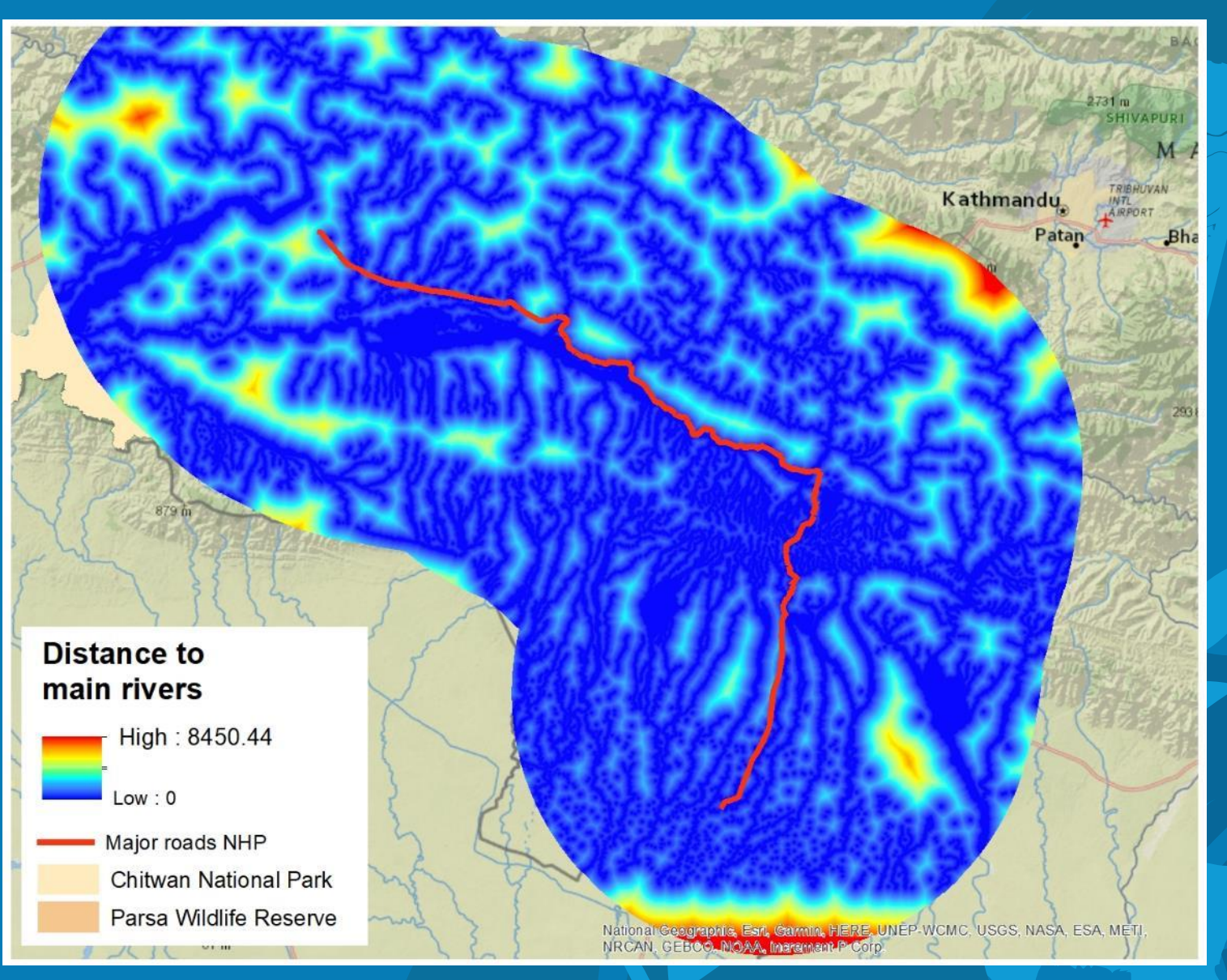

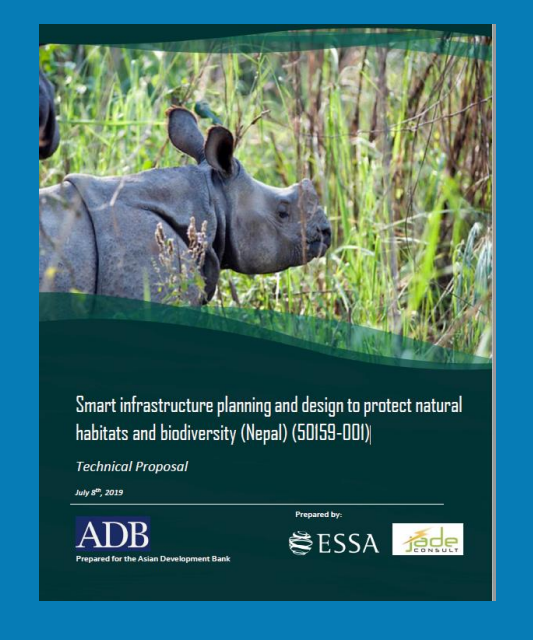

## **SOURCE:**  Sentinel-2A satellite https://earthexplorer.usg s.gov/

**FORMAT: image** 

**YEAR:** 2020

#### **RESOLUTION:** 10m

## **LAND USE (dry season)**

**It to, mm/ddhana** 

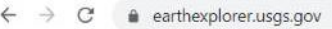

Apps

Gencoder

**US Features** 

Feature Name

Feature Type All

Polygon

**Conrah fram.** mm Iddhann.

State All

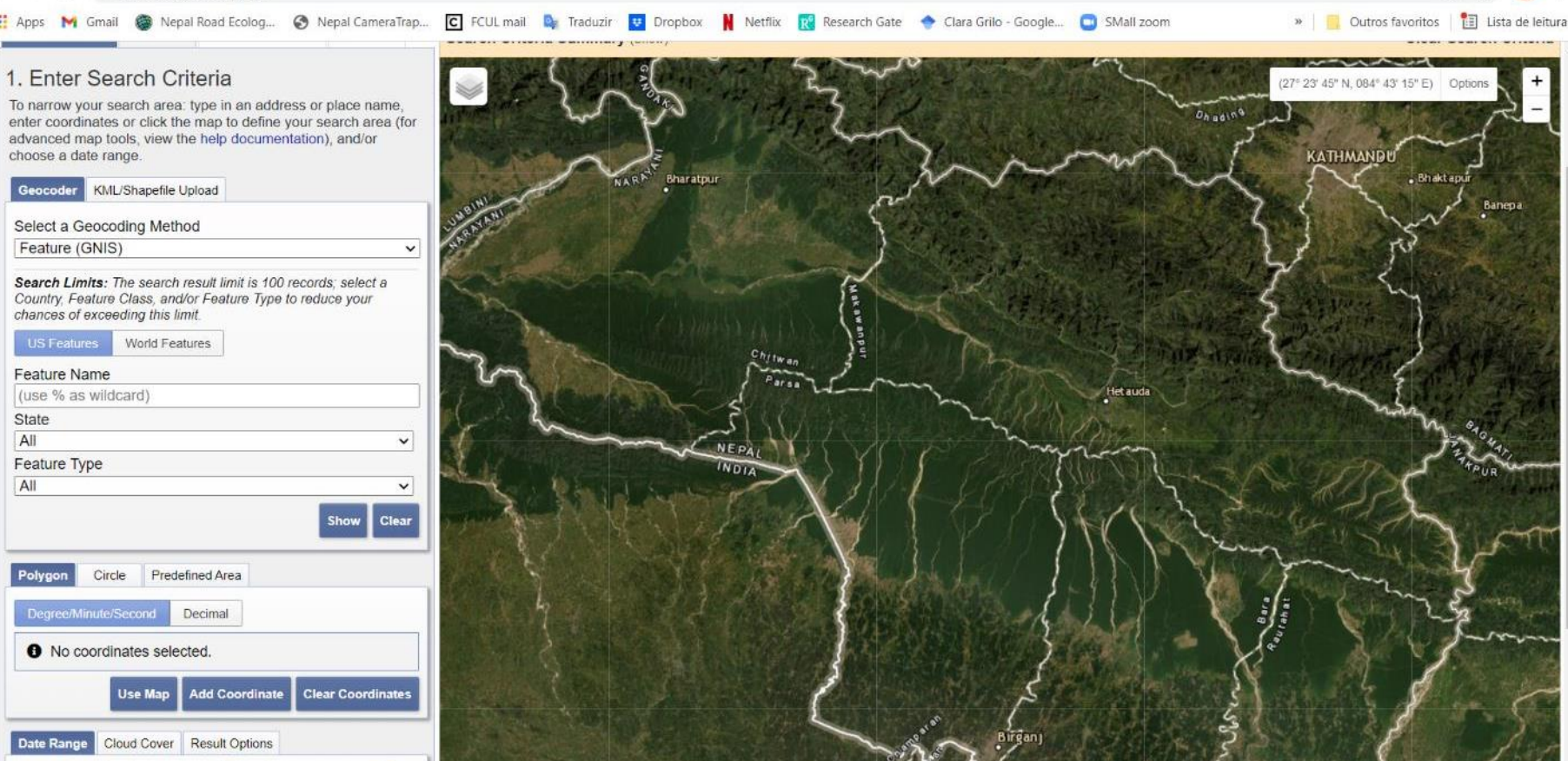

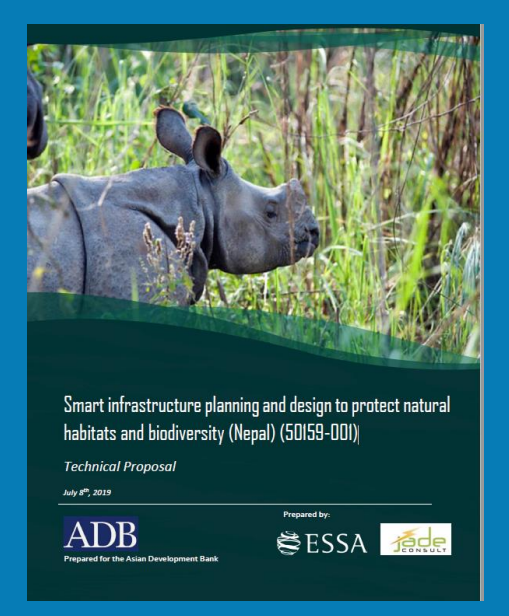

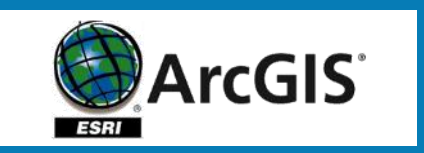

#### *Arc Toolbox – Data Management*

#### **RESAMPLE to 100m**

*Arc Toolbox – Conversion*

**Raster to ASCII (.asc)**

## **LAND USE (dry season)**

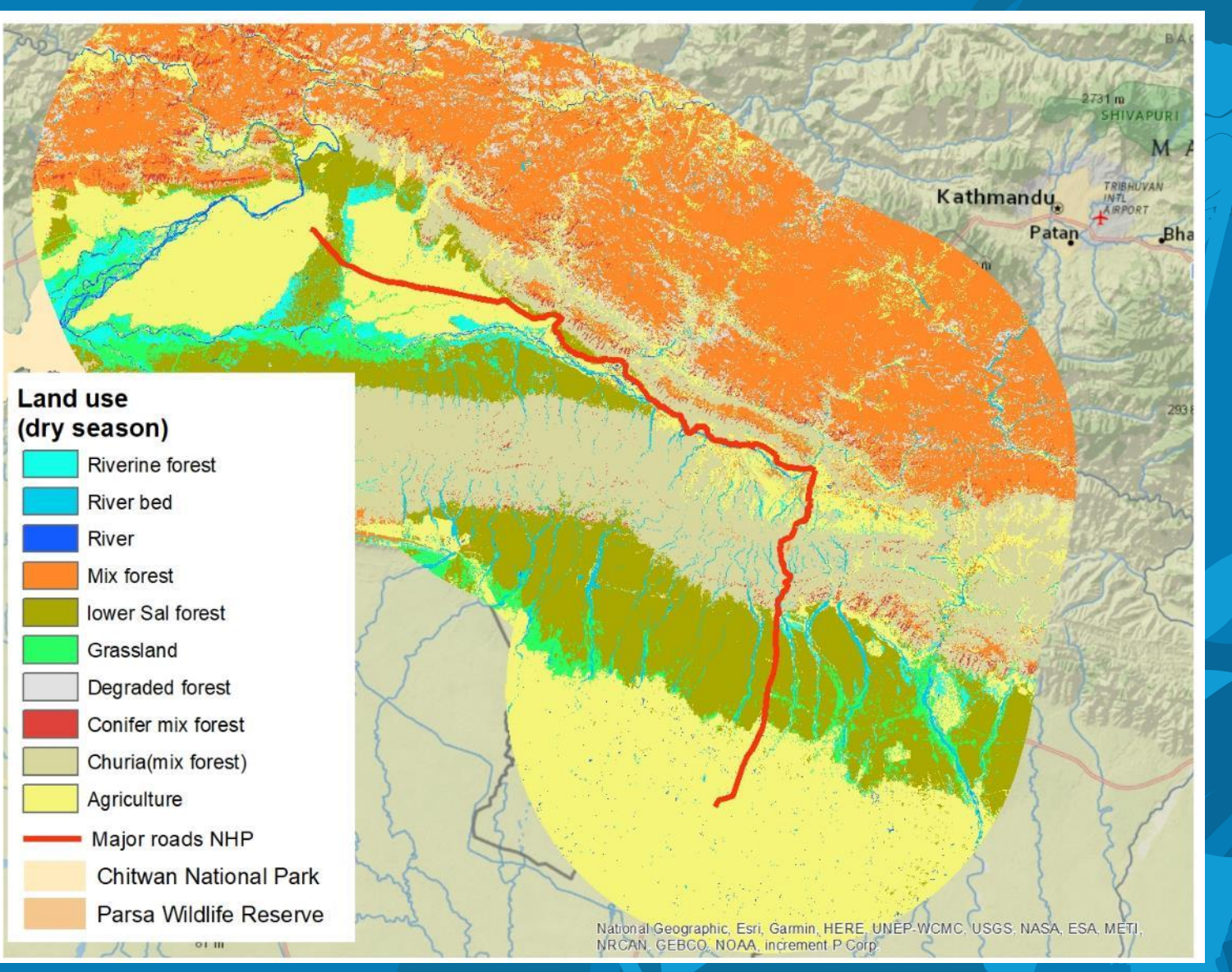

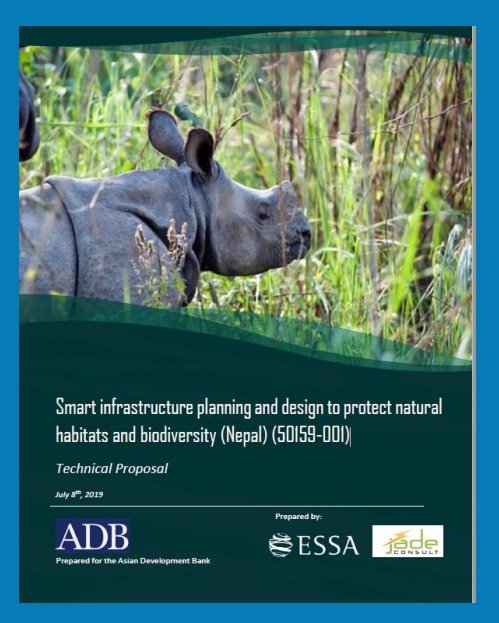

## **SOURCE:**  OpenStreetMap

**FORMAT: polygon** 

**YEAR:** 2021

## **BUILDINGS**

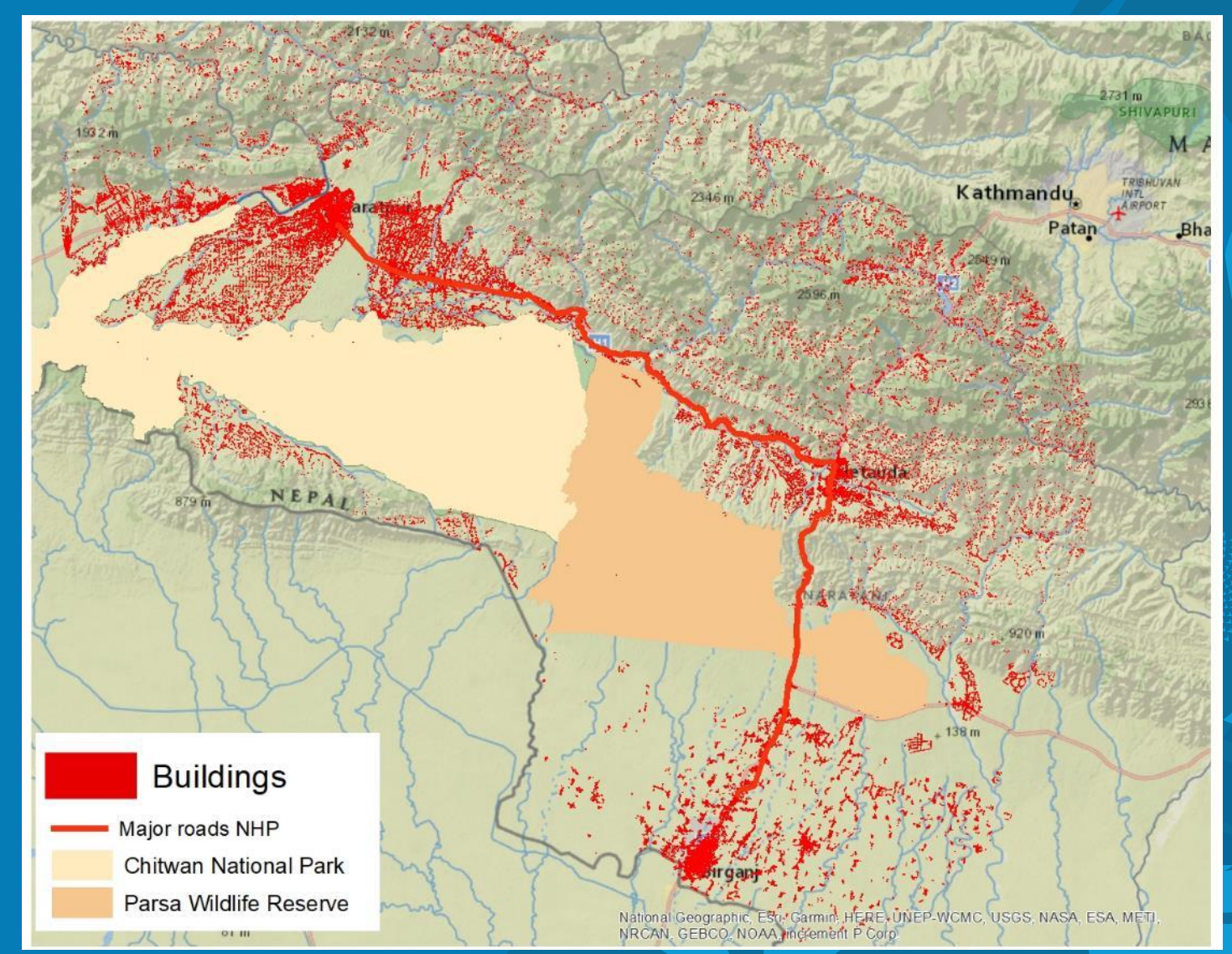

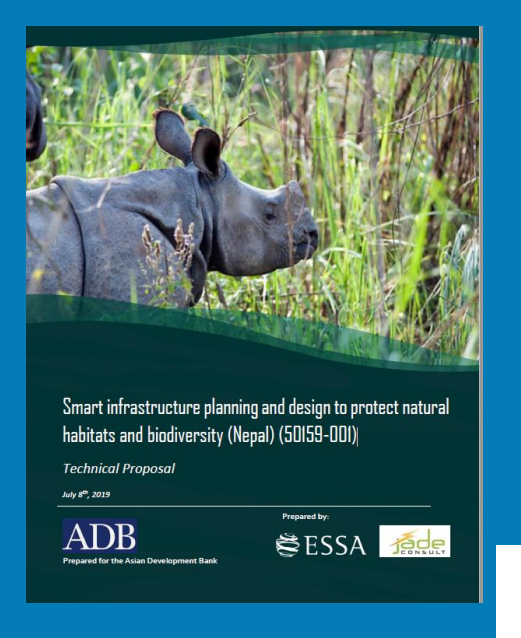

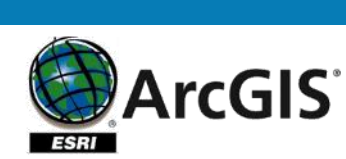

*Arc Toolbox – Spatial analyst*

*Data Management – Features to points*

**Estimate the centroids of buildings**

*Arc Toolbox – Spatial Analyst*

**Density – Point density**

*Arc Toolbox – Conversion*

**Raster to ASCII (.asc)**

## **Density of buildings**

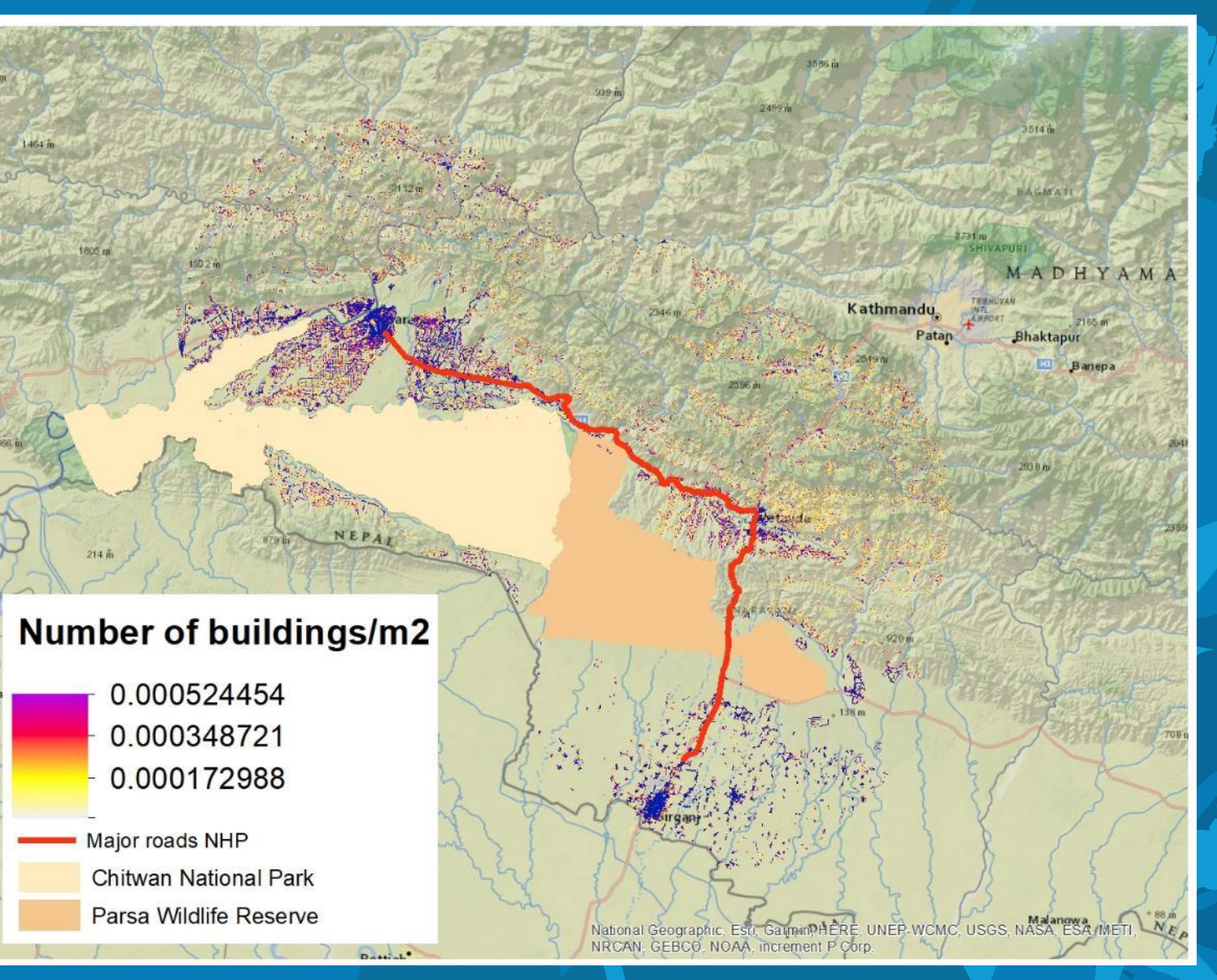

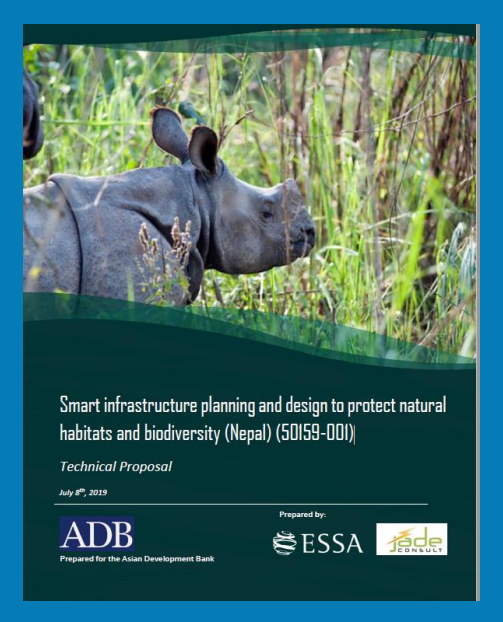

#### **SOURCE:**

https://www.worldpop.org/geodata/ summary?id=27800

**FORMAT:** tiff

**YEAR:** 2020

**RESOLUTION:** 100m

## **HUMAN POPULATION**

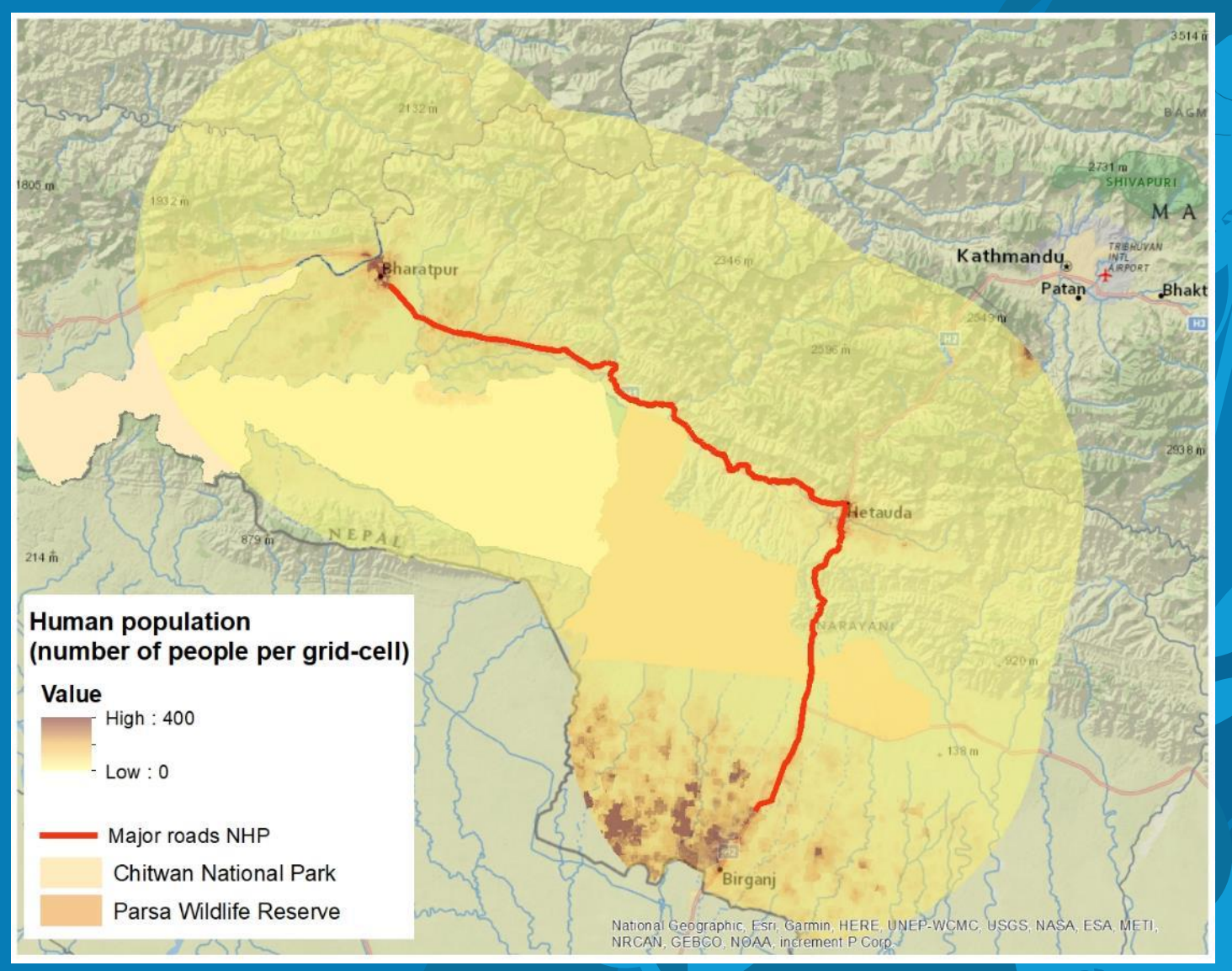

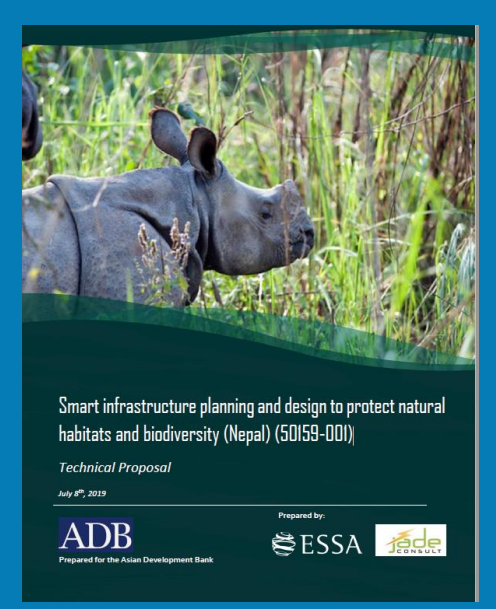

## **ArcGIS ESRI**

*Arc Toolbox – Conversion*

**Raster to ASCII (.asc)**

## **Number of people/100x100m**

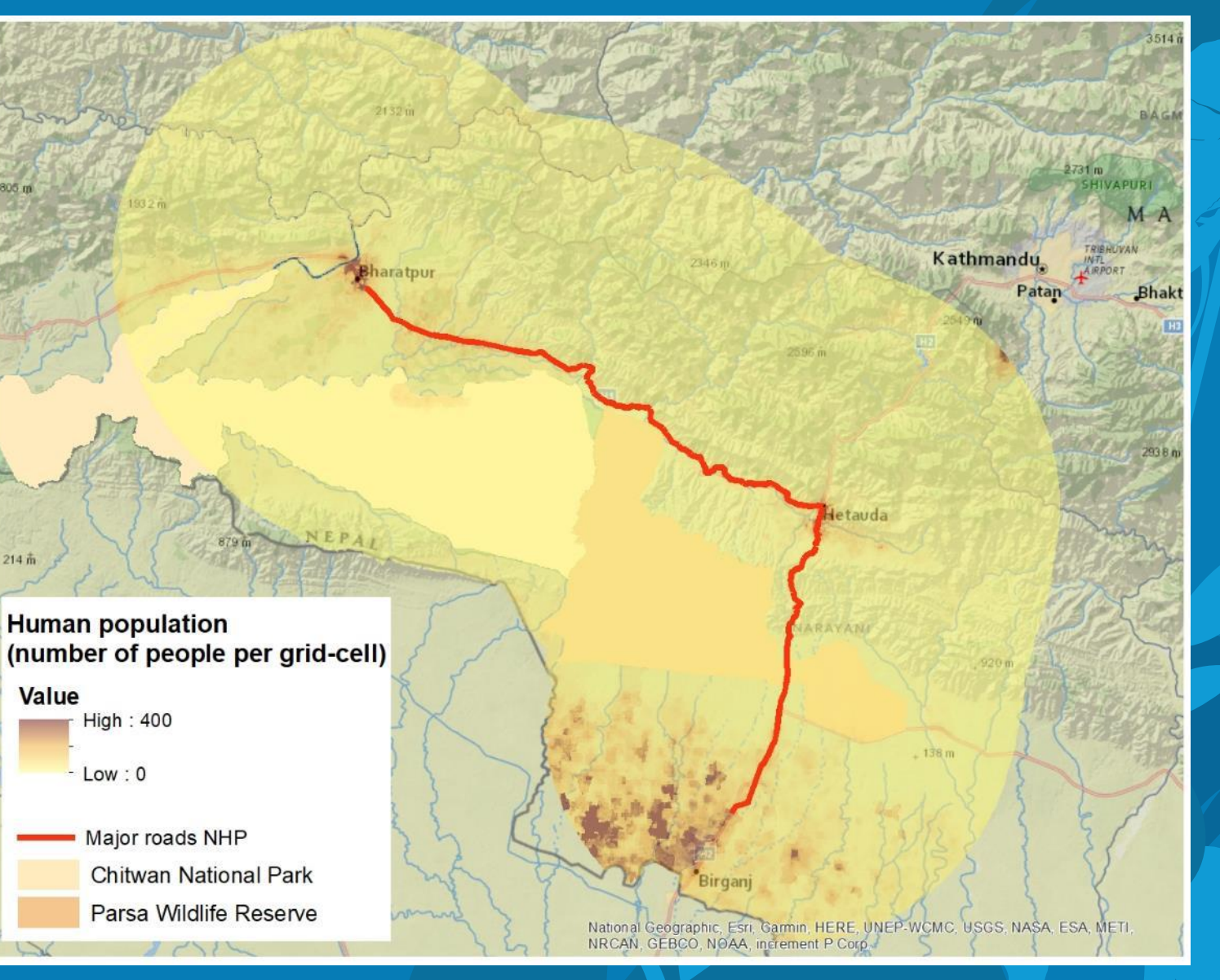

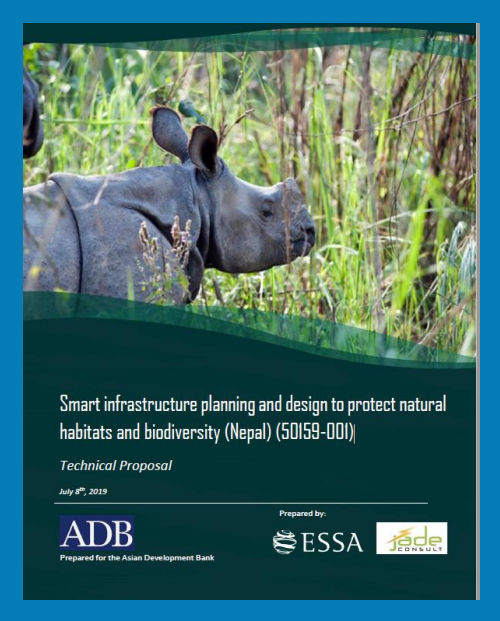

**SOURCE:**  Department of Survey (Nepal)

**FORMAT:** vectorial (polylines)

**Year:** 2002

**SCALE:** 1:25 000m

## **ROAD NETWORK**

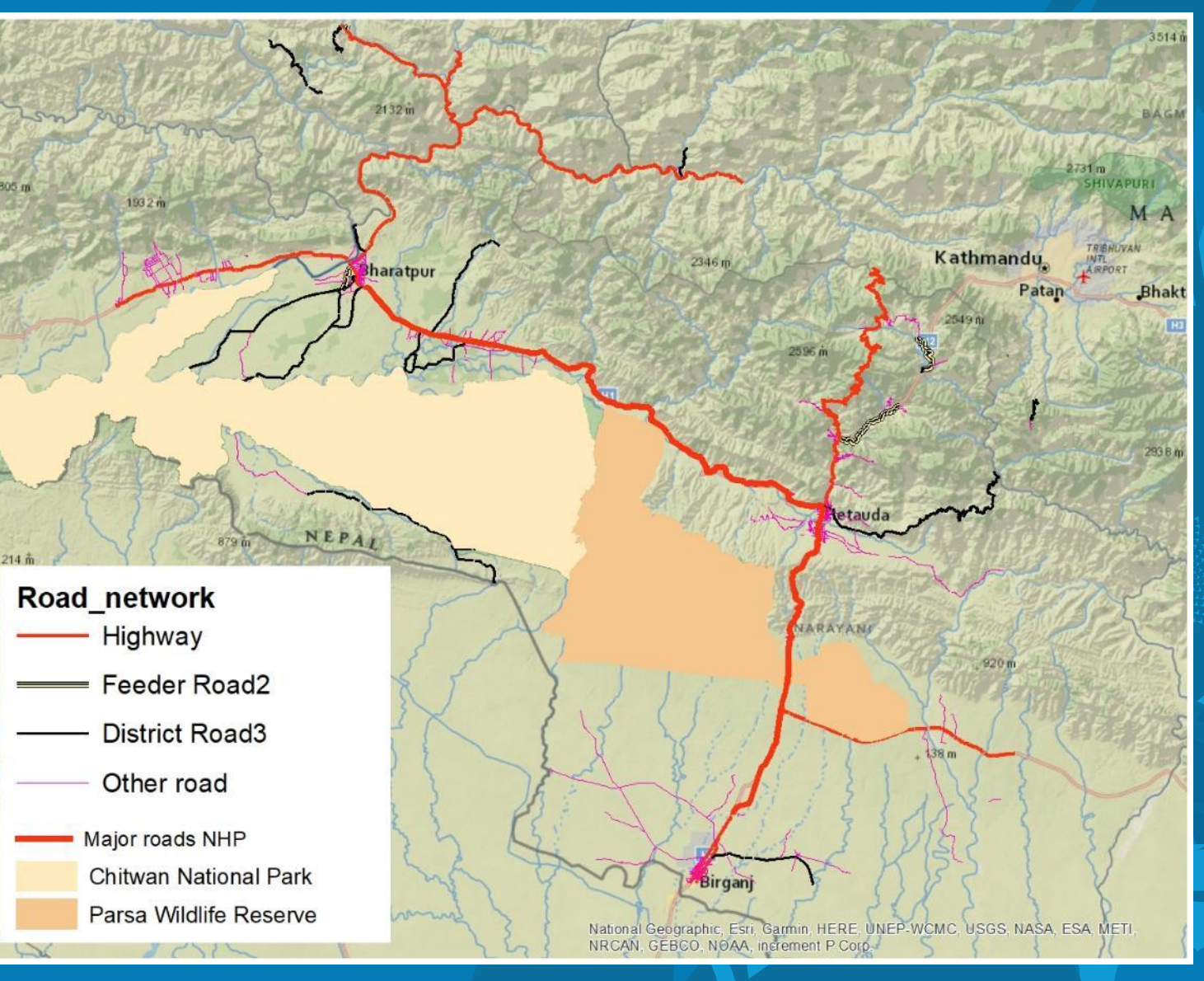

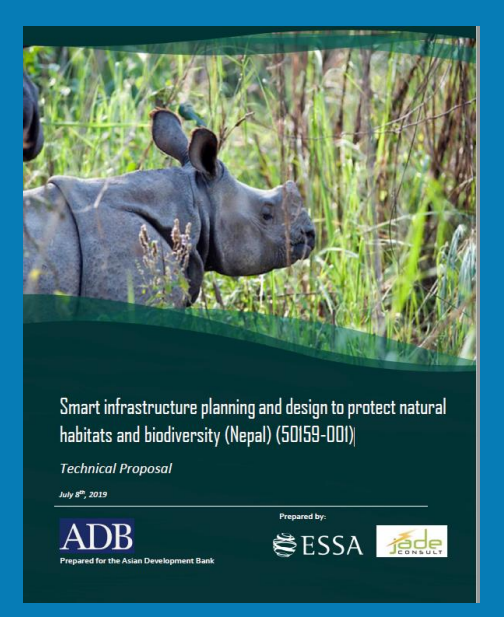

## **Distance to highways (m)**

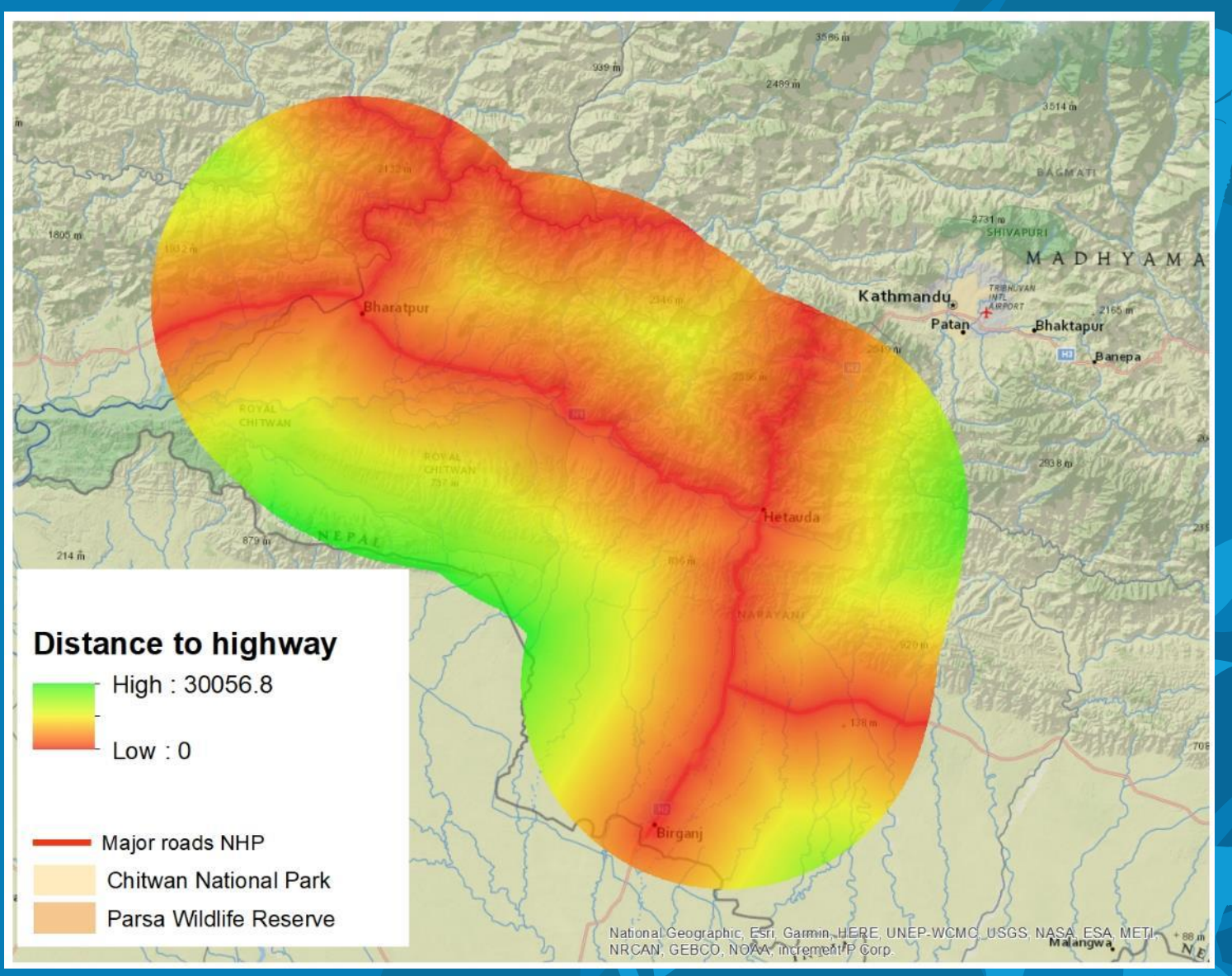

ArcGIS<sup>®</sup> **ESRI** 

**Arc Toolbox – Spatial analyst**

**Estimate Euclidean distance**

*Arc Toolbox – Conversion*

**Raster to ASCII (.asc)**

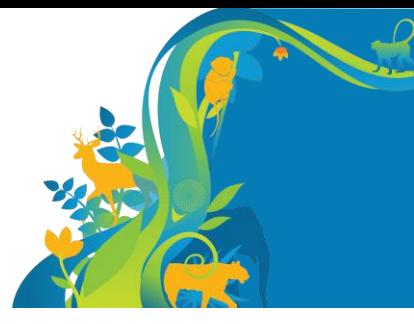

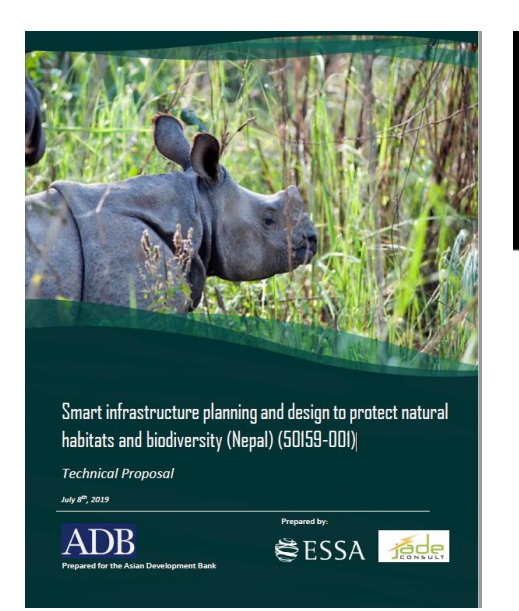

**T** AMERICAN MUSEUM

**Exhibitions** Join & Support **Explore Our Research** Calendar Shop **Plan Your Visit** Learn & Teach

Maxent software for modeling species niches and distributions

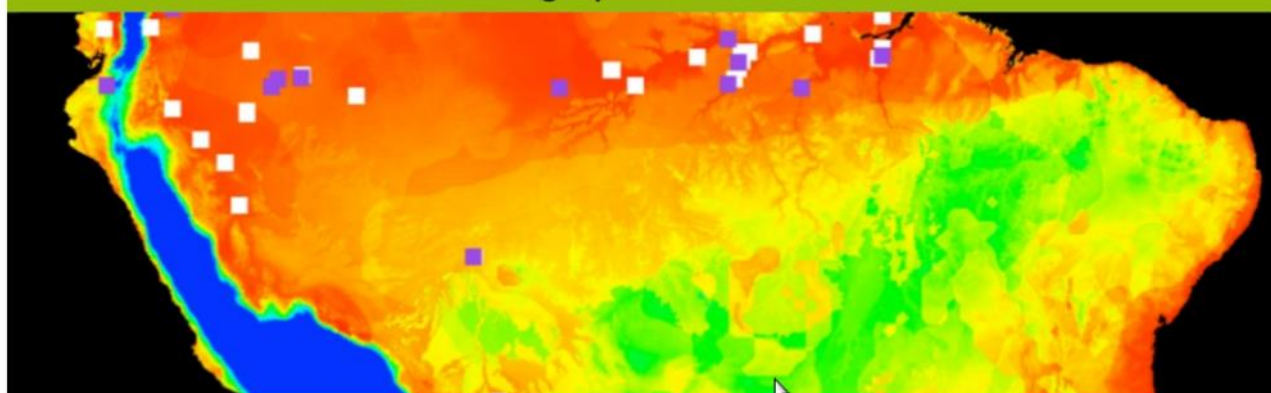

Maxent is now open source!

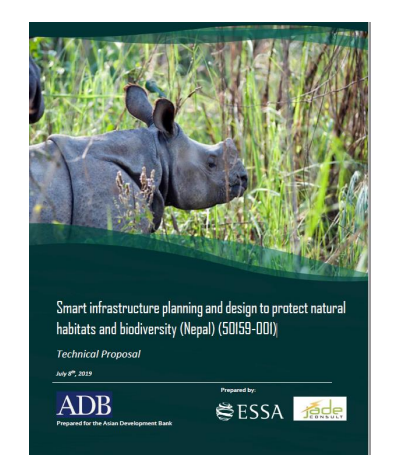

#### Samples – SP.csv Variables

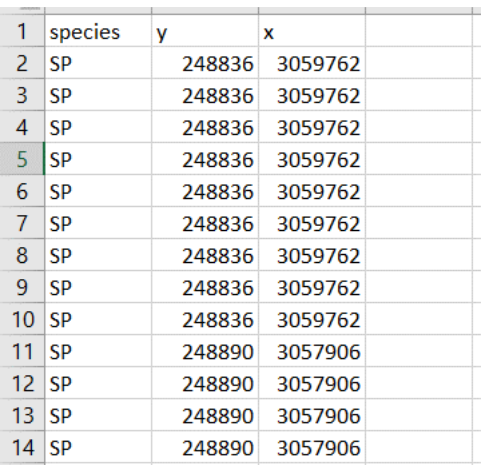

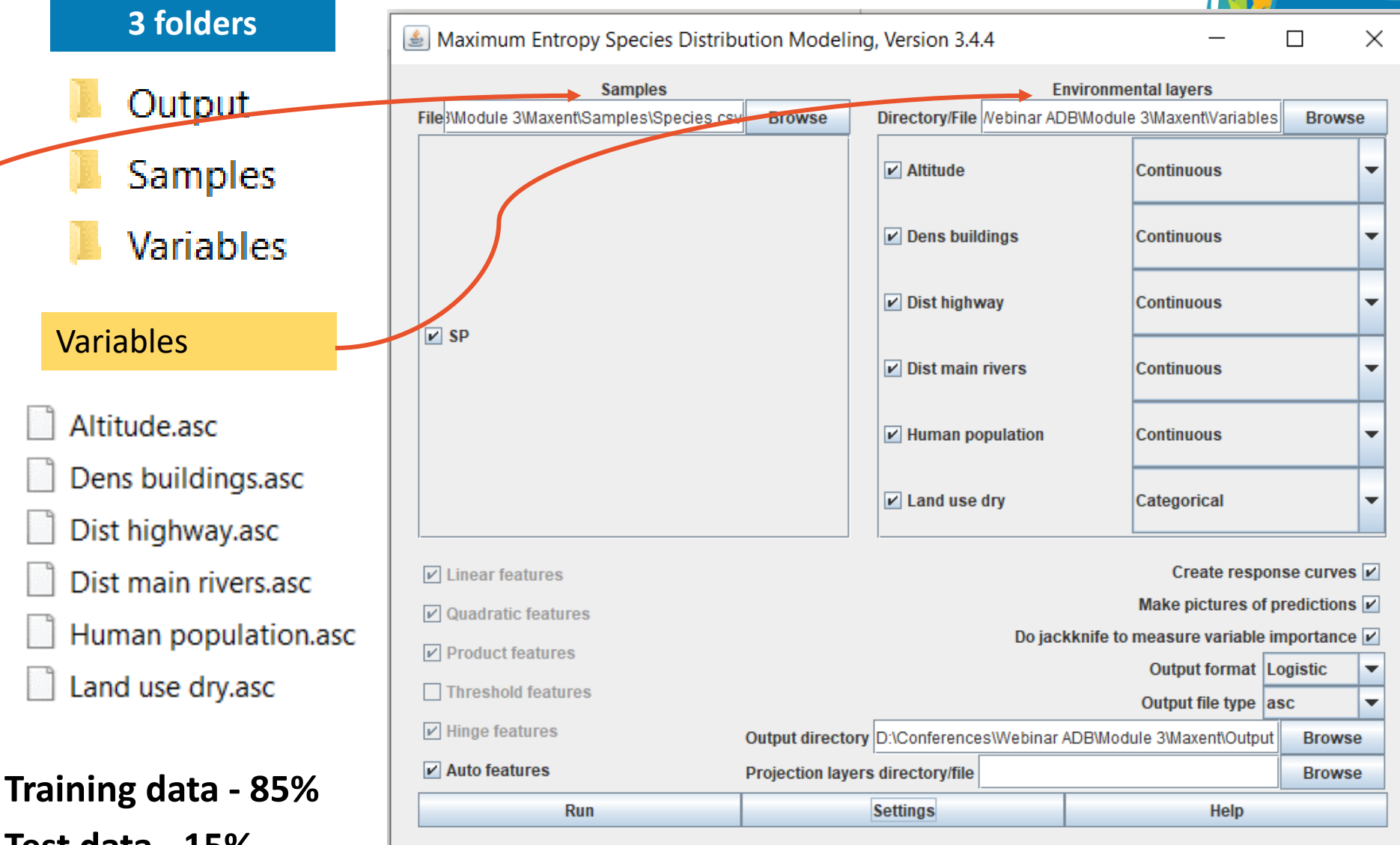

**Test data - 15%**

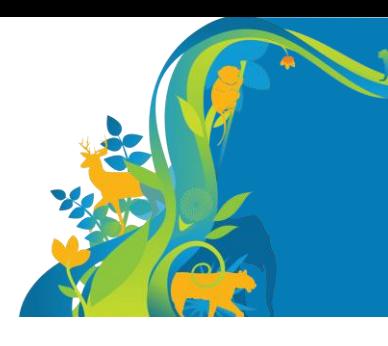

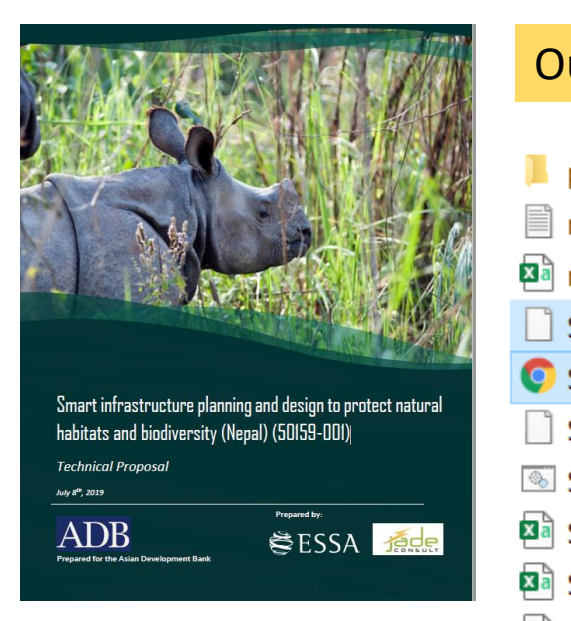

 $\equiv$  1

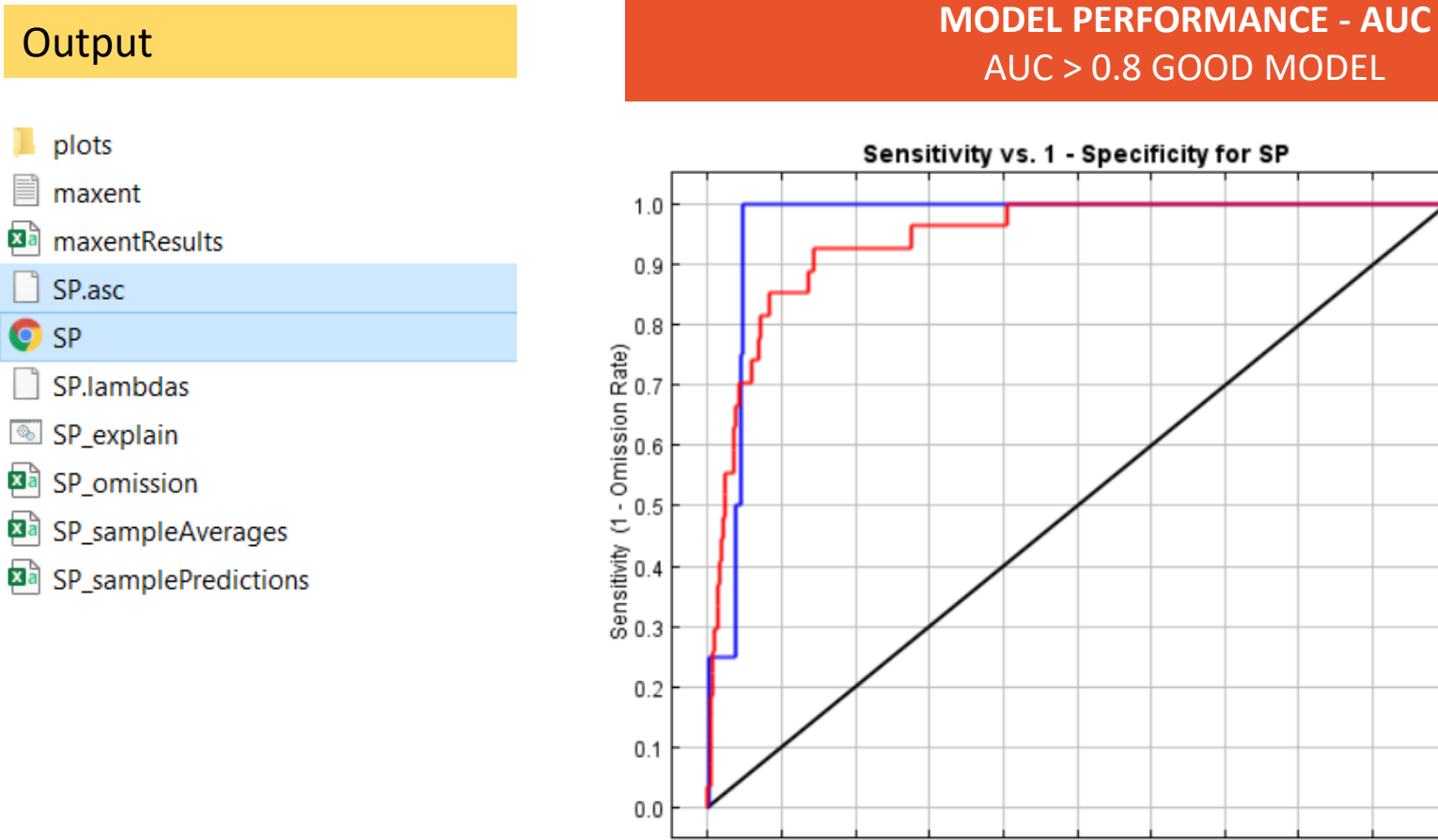

## AUC > 0.8 GOOD MODEL

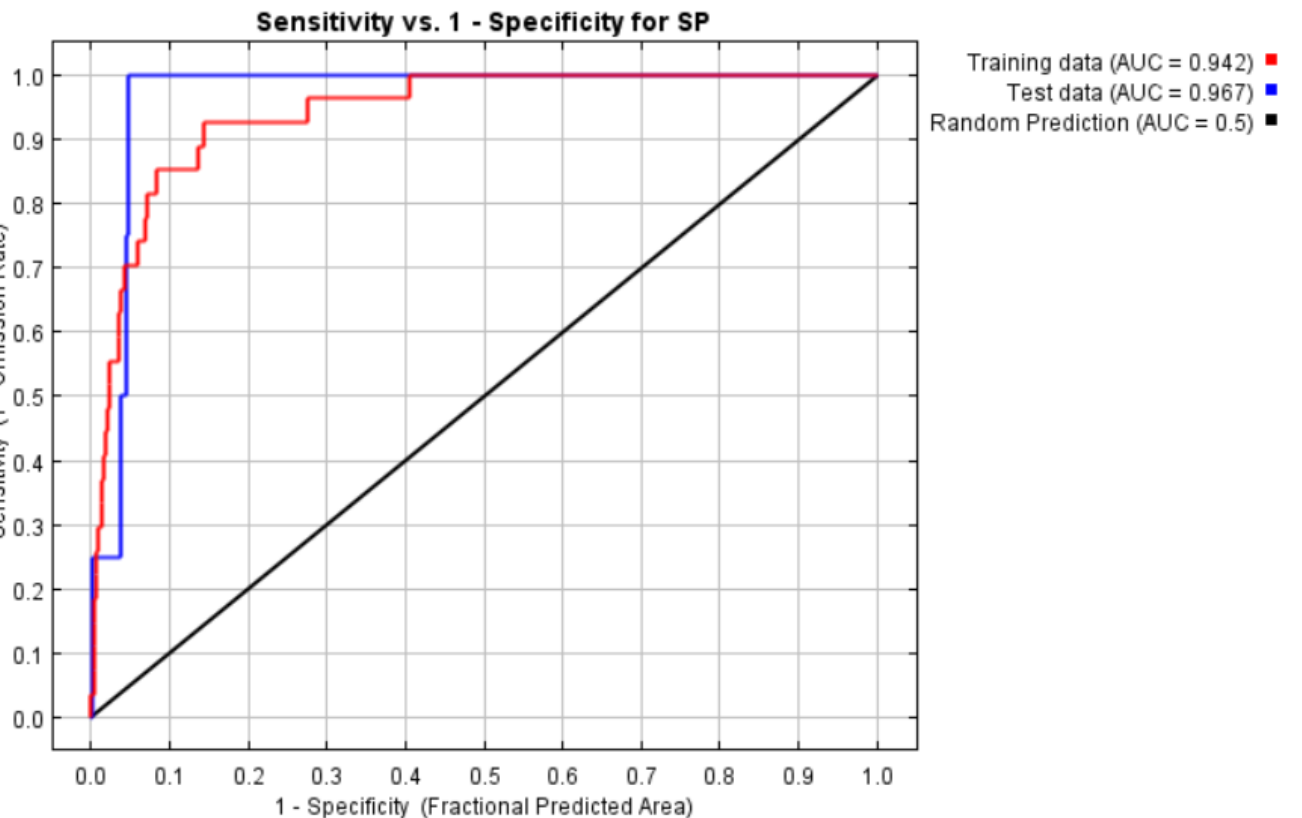

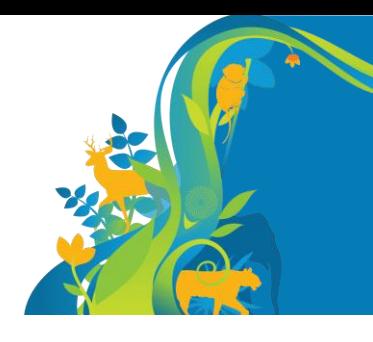

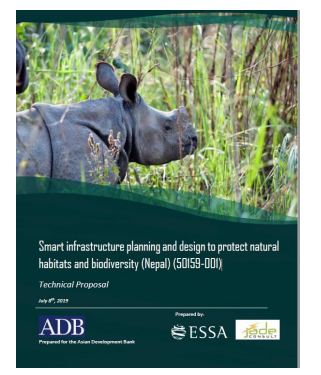

### **Output**

 $\blacksquare$  plots

■ maxent

a<sub>a</sub> maxentResults

 $\Box$  SP.asc

**O** SP

SP.lambdas

SP\_explain

**Ea** SP\_omission

SP\_sampleAverages

SP\_samplePredictions

#### **ANALYSIS OF VARIABLE CONTRIBUTIONS**

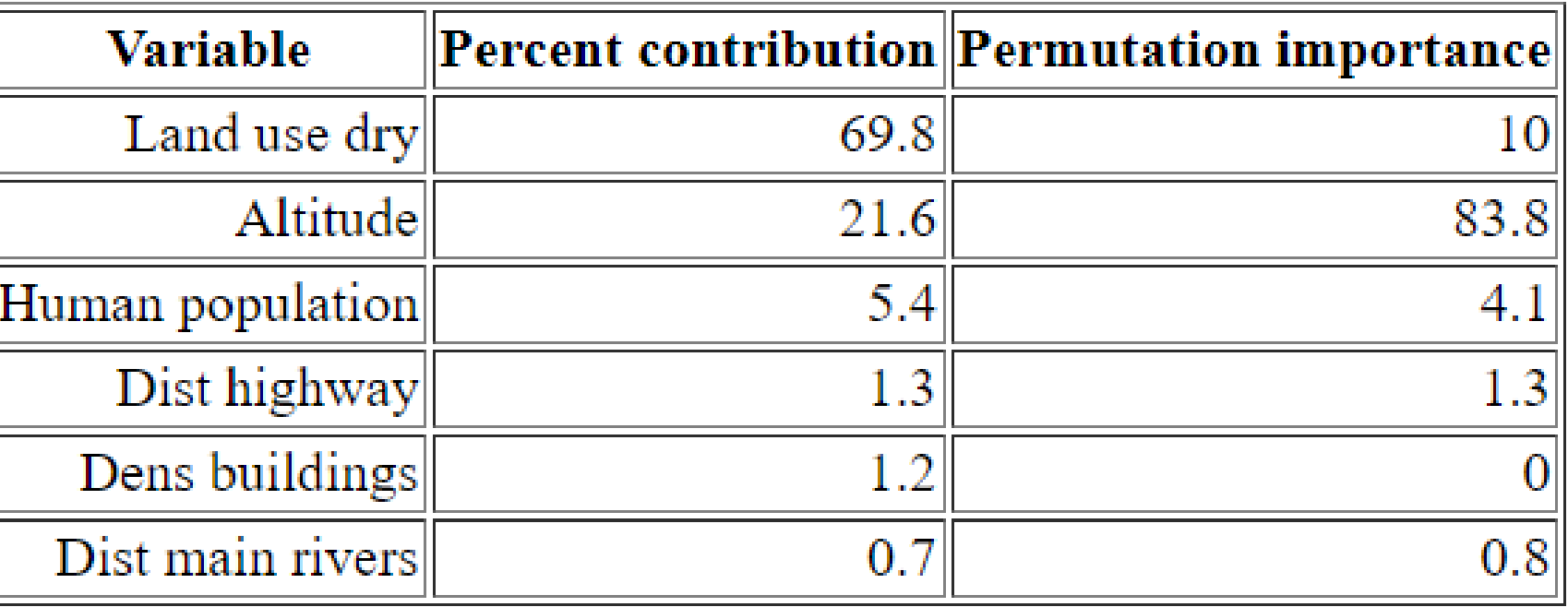

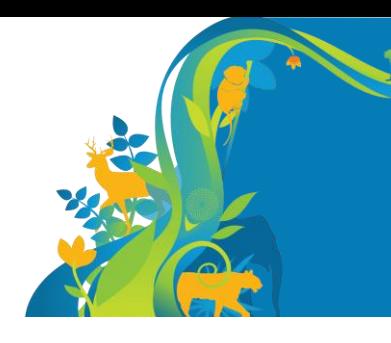

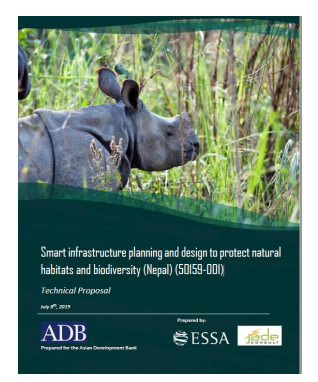

## **Output**

- T. plots
- **■** maxent
- **Ba** maxentResults
- SP.asc
- $\bullet$  SP
- SP.lambdas
- SP\_explain
- **Ba** SP\_omission
- SP\_sampleAverages
- SP\_samplePredictions

#### **RESPONSE CURVES**

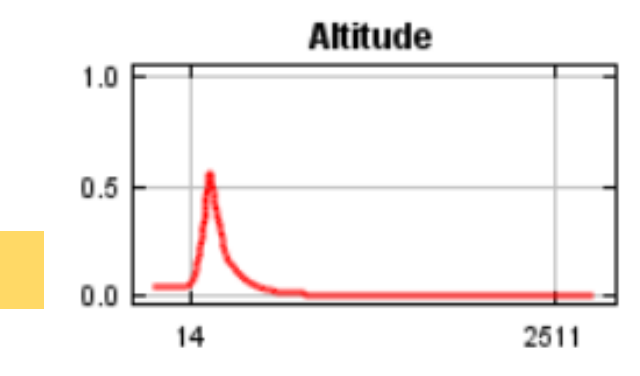

 $1.0$ 

 $0.5$ 

 $0.0$ 

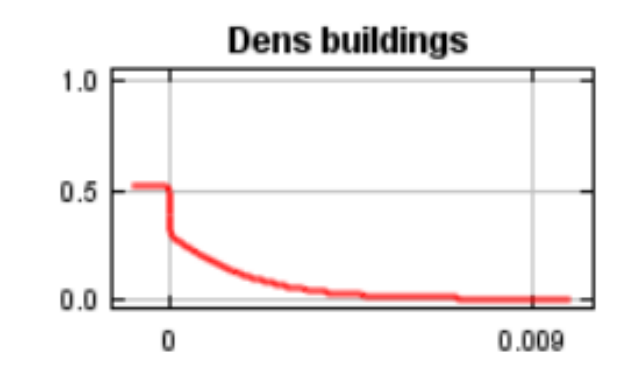

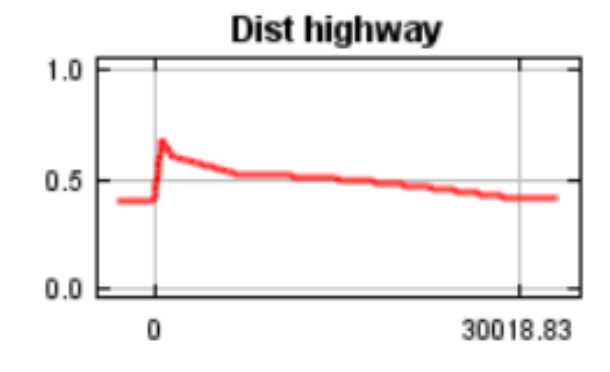

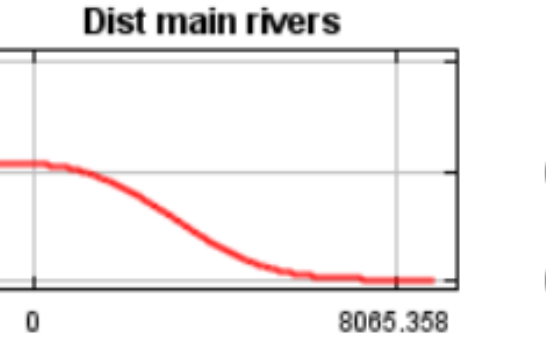

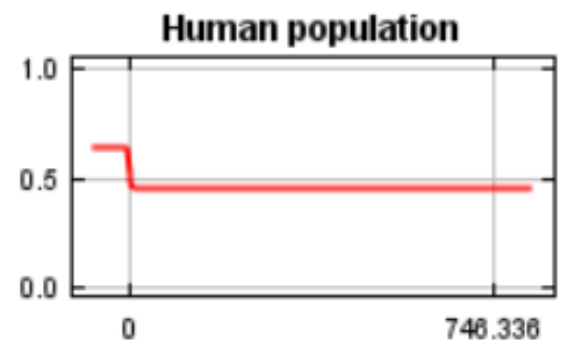

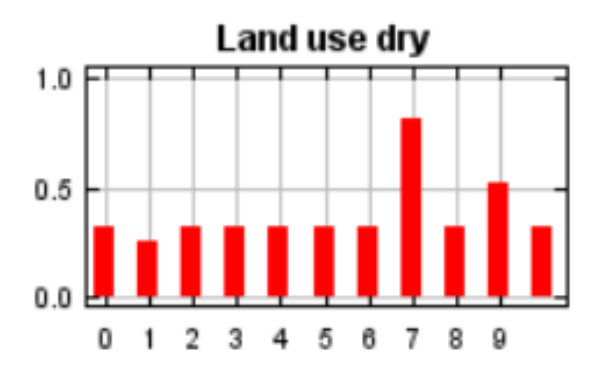

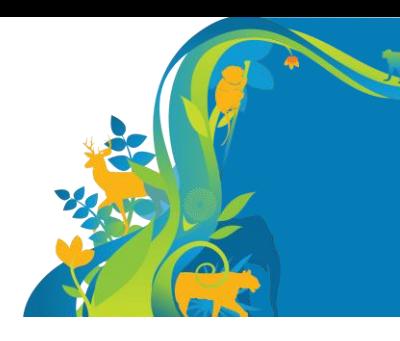

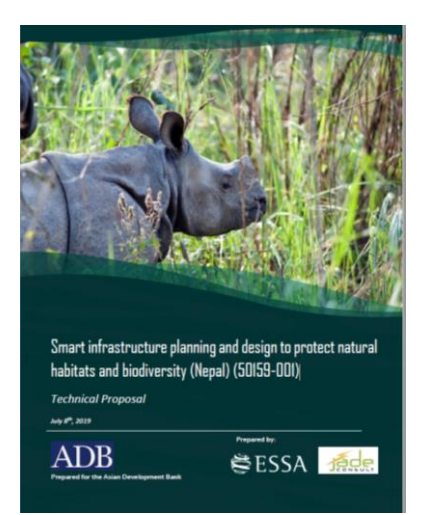

#### **OUTPUT MAP OF HABITAT SUITABILITY**

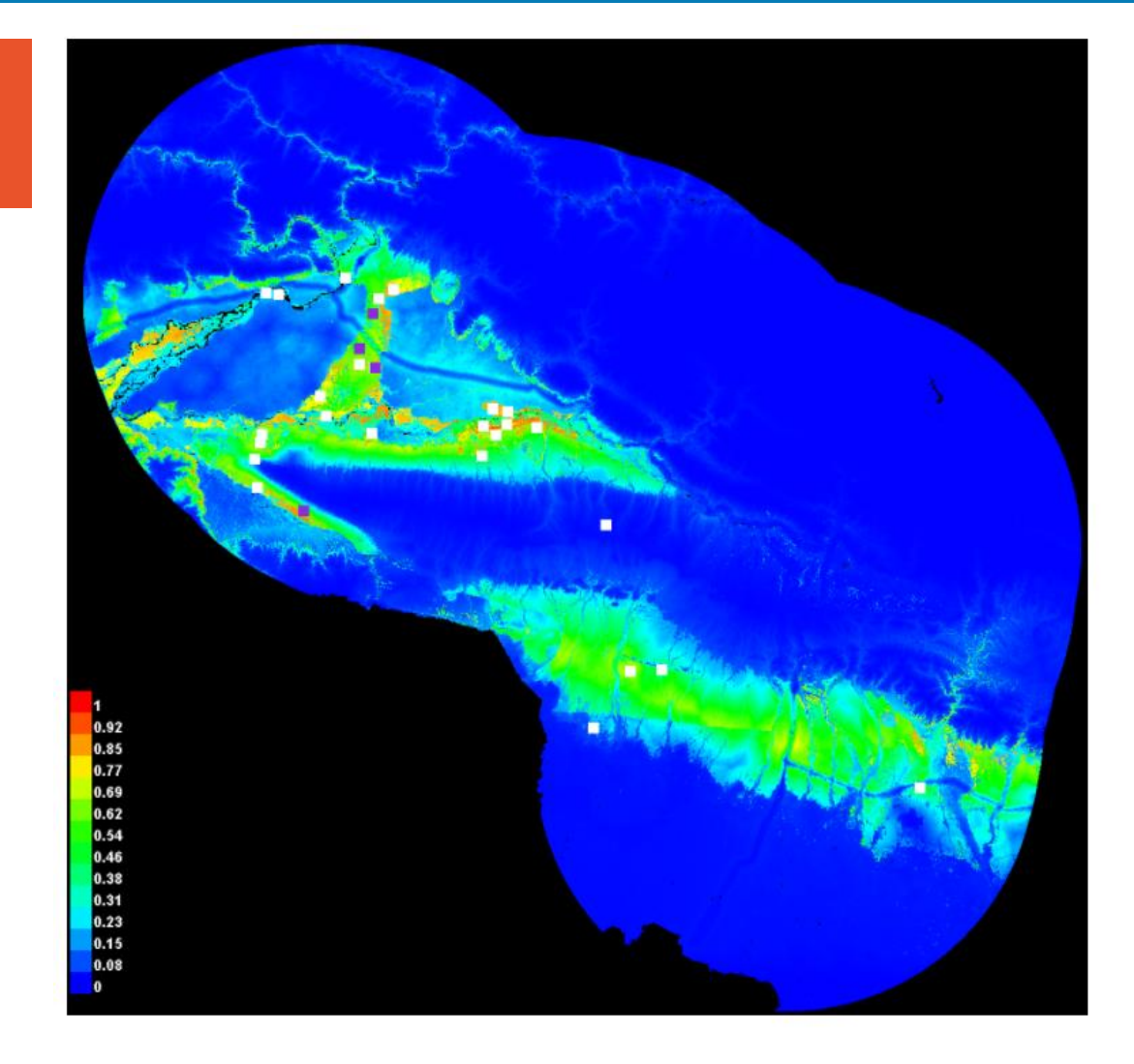

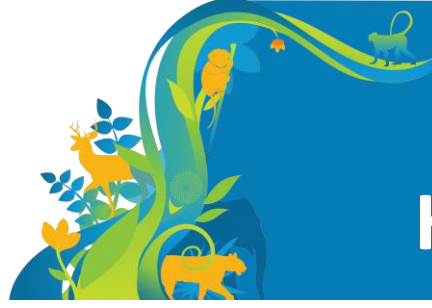

## **Habitat connectivity**

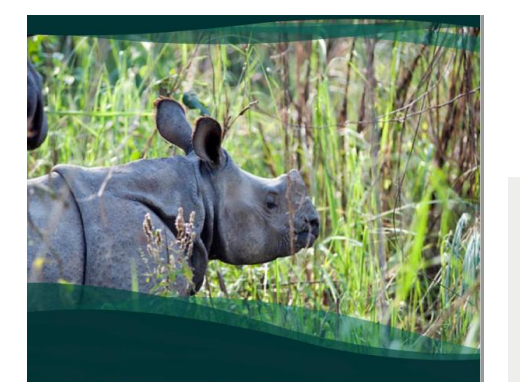

Smart infrastructure planning and design to protect natural habitats and biodiversity (Nepal) (50159-001) **Technical Proposal** July 8<sup>th</sup>, 2019 Prepared by:

**NESSA Tede** 

**ADB** 

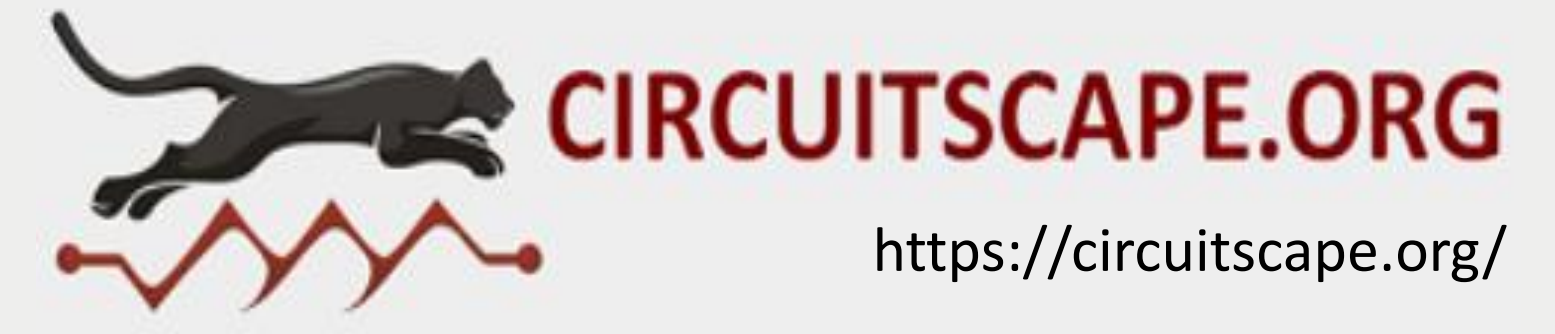

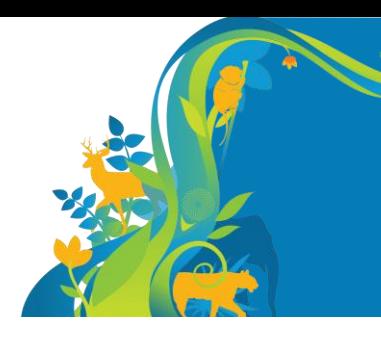

## **Habitat connectivity**

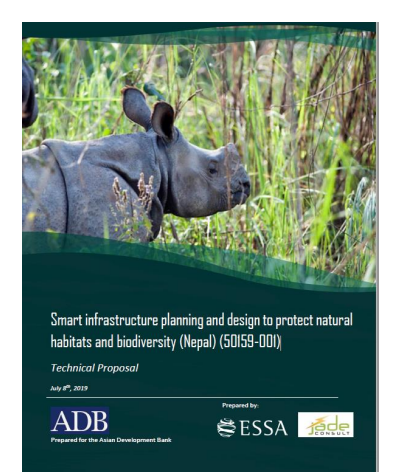

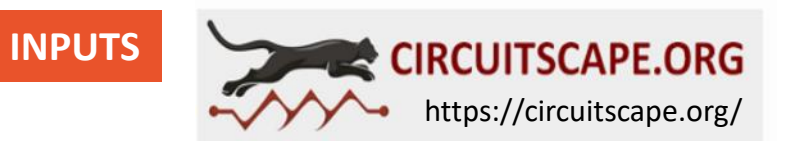

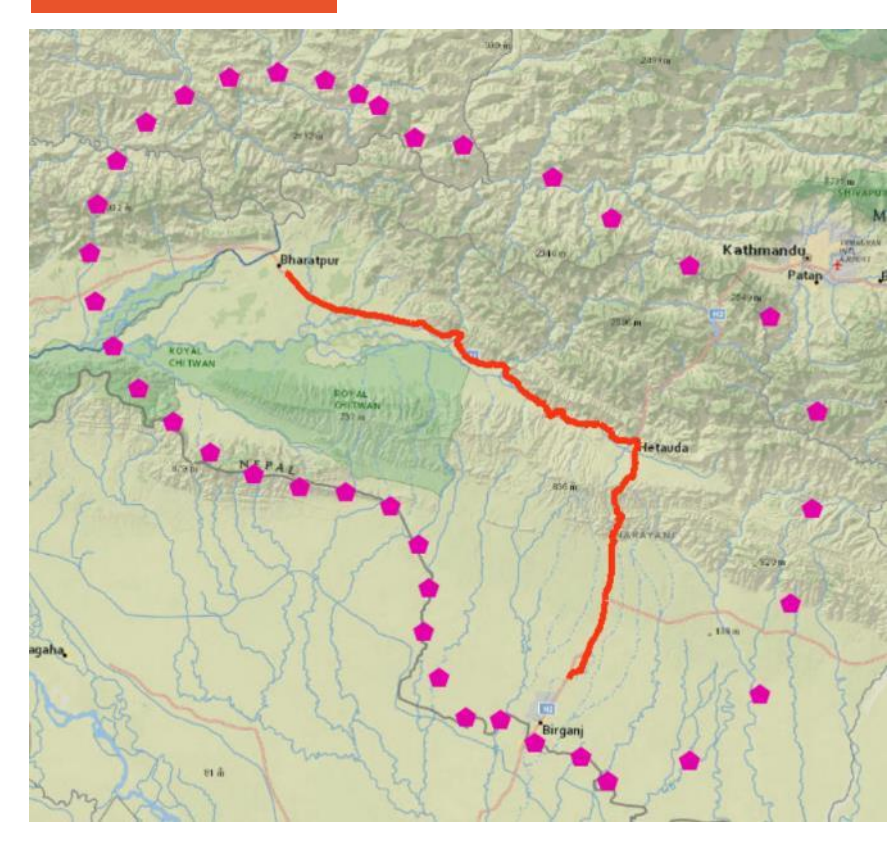

#### **FOCAL NODES INCLUSIVE SUITABILITY AND RESPONSE TO A HABITAT SUITABILITY= CONDUCTANCE SURFACE**

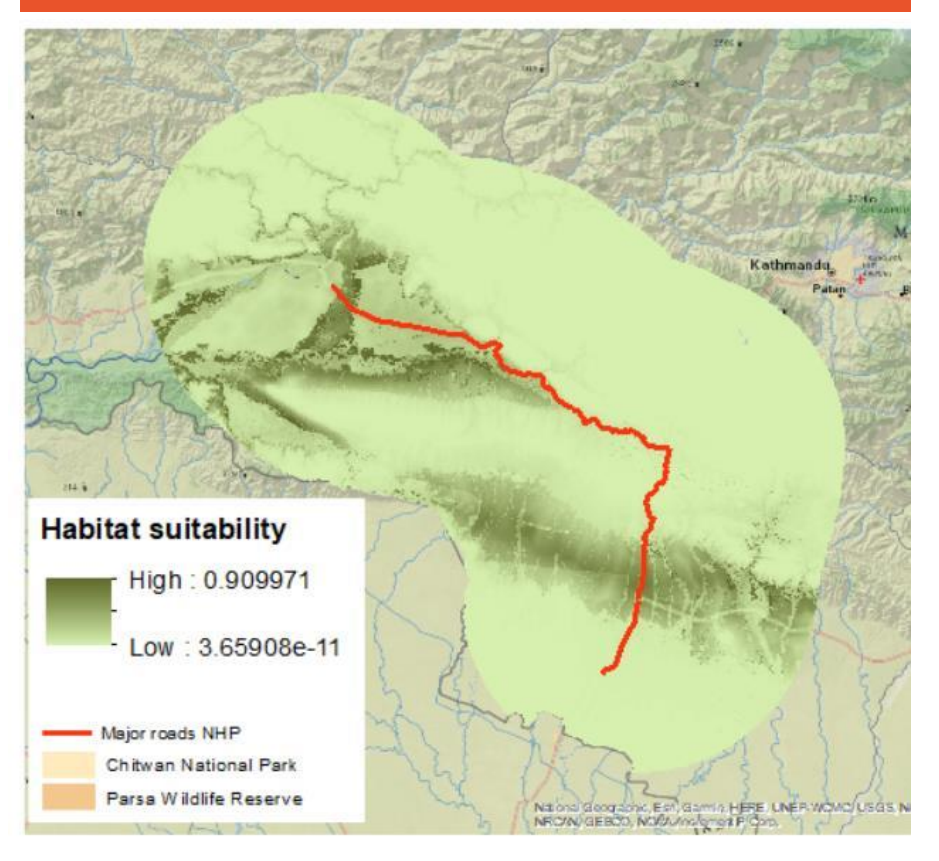

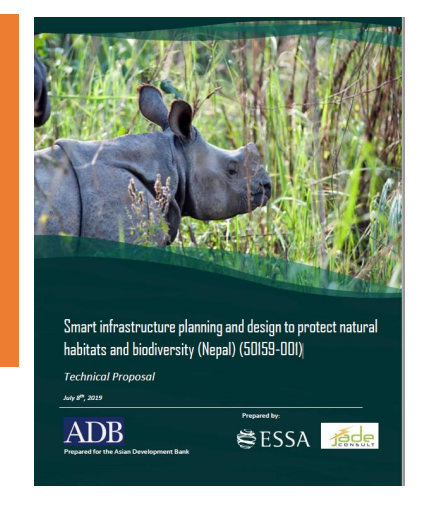

# **INPUTS**

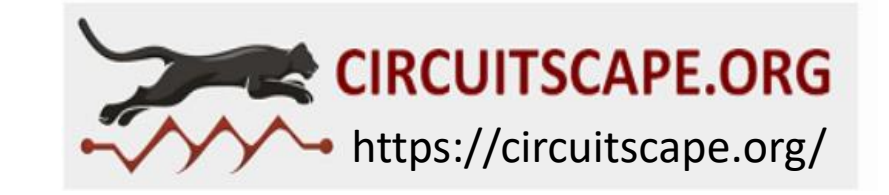

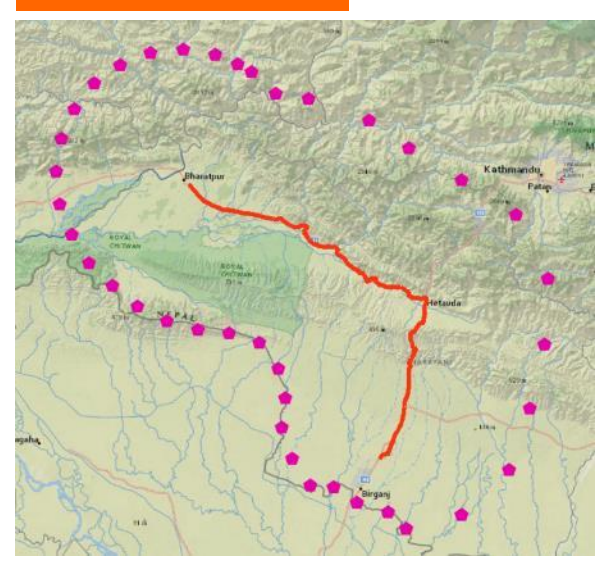

*Arc Toolbox – Convert from points to RASTER*

*– Convert from RASTER to ASCII (.asc)*

#### **FOCAL NODES HABITAT SUITABILITY= CONDUCTANCE SURFACE**

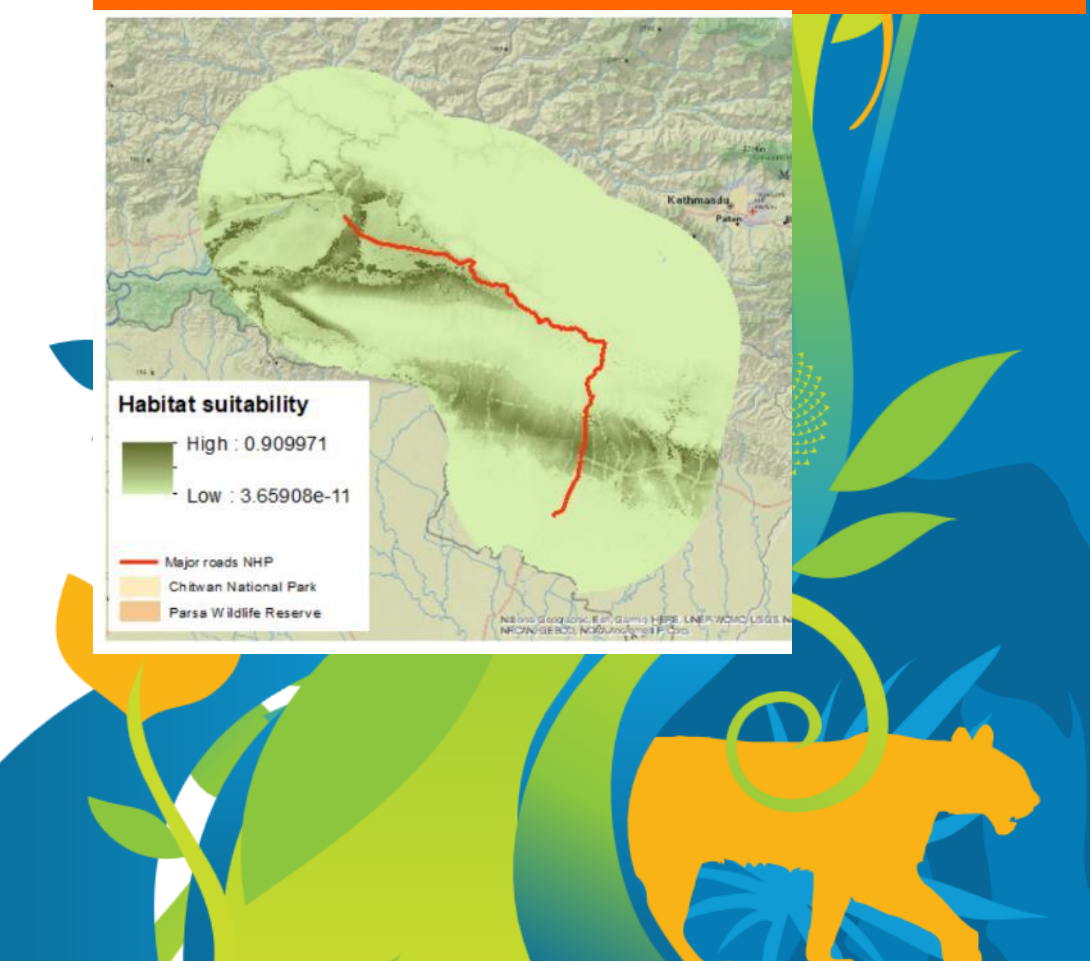

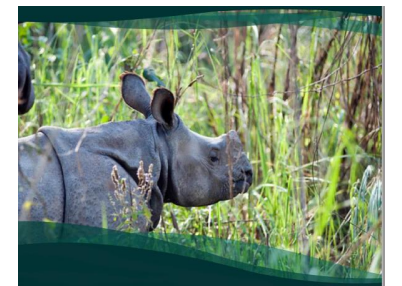

**RUN**

Smart infrastructure planning and design to protect natural habitats and biodiversity (Nepal) (50159-001) **Technical Proposal July 8<sup>th</sup>, 2019 ADB** 等ESSA **看de** 

#### Circuitscape

File Options Help

**CIRCUITSCAPE 4.0** Data type and modeling mode Step 1: Choose your input data type Advanced mode options Raster Current source file Step 2: Choose a modeling mode (Browse for a current source file) Browse Pairwise: iterate across all pairs in focal node file Ground point file Browse (Browse for a ground point file) Input resistance data Raster resistance map or network/graph Data represent conductances instead of resistances to ground D:\Conferences\Webinar ADB\Module 3\Circuitscap Browse **Output options** ○ Data represent conductances instead of resistances **Base output file name** D:\Conferences\Webinar ADB\Module 3\Circuitscap Browse **Pairwise mode options** Output maps to create: **Focal node location file** D:\Conferences\Webinar ADB\Module 3\Circuitscape\Ir Browse  $\boxdot$  Current maps **RUN** ⊠ Voltage maps Number of parallel processors to use:  $1 \div$  $\Box$  Log completion times Log resource usage info Clear log Level INFO Log window  $\vee$ SUIVING TOCAL DAIL Z OF 400 Solving focal pair 3 of 406 Solving focal pair 4 of 406 Solving focal pair 5 of 406 Solving focal pair 6 of 406 Solving focal pair 7 of 406 Solving focal pair 8 of 406 Solving focal pair 9 of 406 Solving focal pair 10 of 406 Solving focal pair 11 of 406 lob started 12:43:33 Solving focal pair 11 of 406

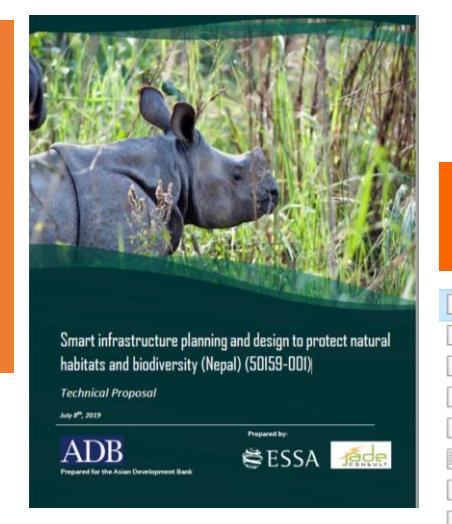

Further information at:

**OUTPUT** SP6J\_cum\_curmap.asc SP6J curmap 35 36.asc SP6J\_resistances.out SP6J\_resistances\_3columns.out SP6J\_voltmap\_35\_36.asc  $\Box$  SP6J SP6J\_curmap\_34\_36.asc SP6J\_voltmap\_34\_36.asc SP6J\_curmap\_34\_35.asc SP6J\_voltmap\_34\_35.asc SP6J\_curmap\_33\_36.asc SP6J\_voltmap\_33\_36.asc SP6J\_curmap\_33\_35.asc SP6J\_voltmap\_33\_35.asc SP6J\_curmap\_33\_34.asc SP6J\_voltmap\_33\_34.asc SP6J\_curmap\_32\_36.asc SP6J\_voltmap\_32\_36.asc SP6J curmap 32 35.asc SP6J\_voltmap\_32\_35.asc SP6J\_curmap\_32\_34.asc SP6J\_voltmap\_32\_34.asc SP6J\_curmap\_32\_33.asc SP6J\_voltmap\_32\_33.asc SP6J\_curmap\_31\_36.asc SP6J\_voltmap\_31\_36.asc SP6J\_curmap\_31\_35.asc **Change of the Common**  $\sim$   $\sim$   $\sim$   $\sim$ 11.5 MB

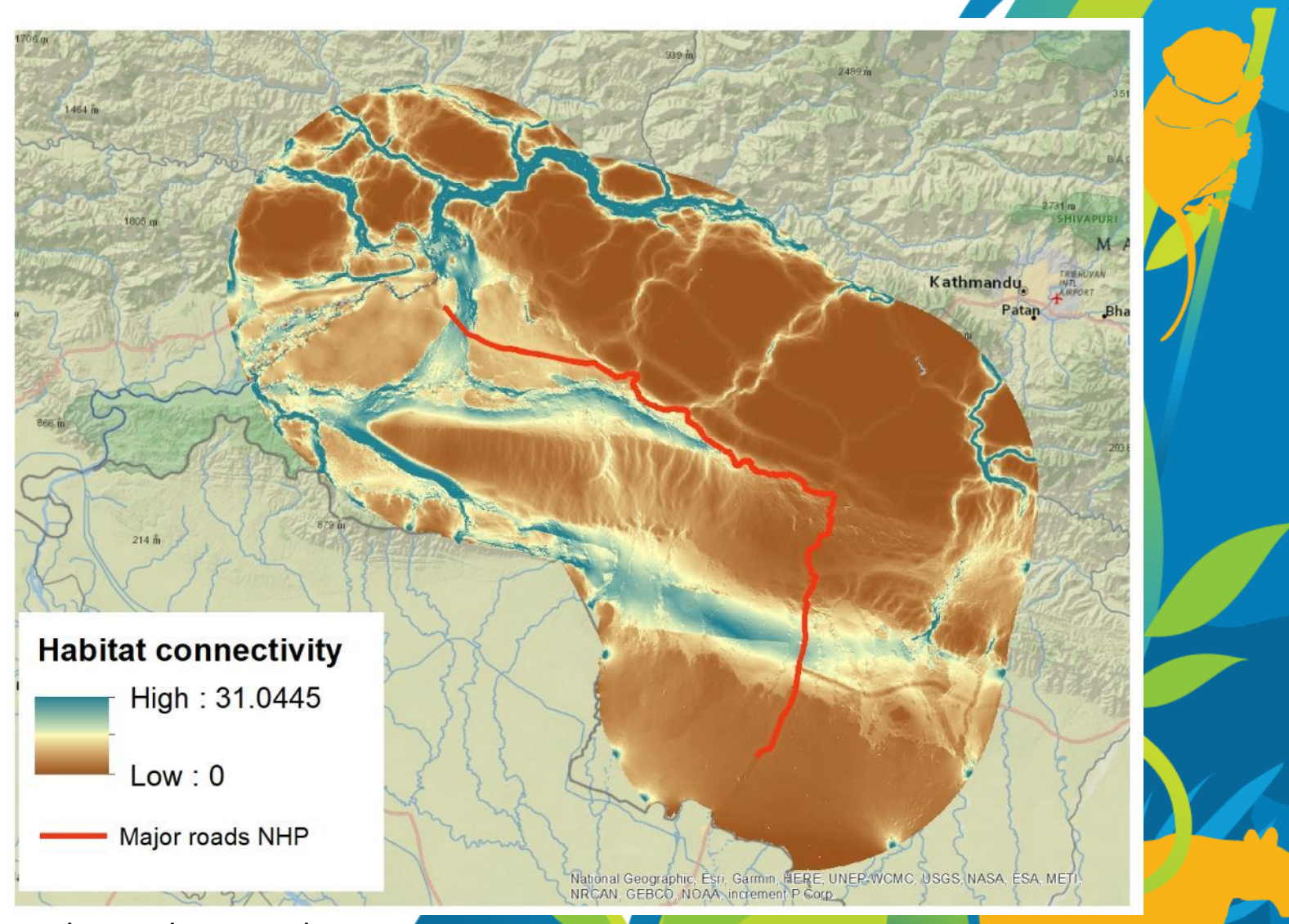

https://docs.circuitscape.org/Circuitscape.jl/latest/options/

@Benjamin Dorsey - how to add the final map of connectivity to the dashboard